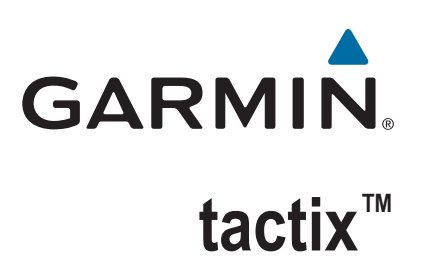

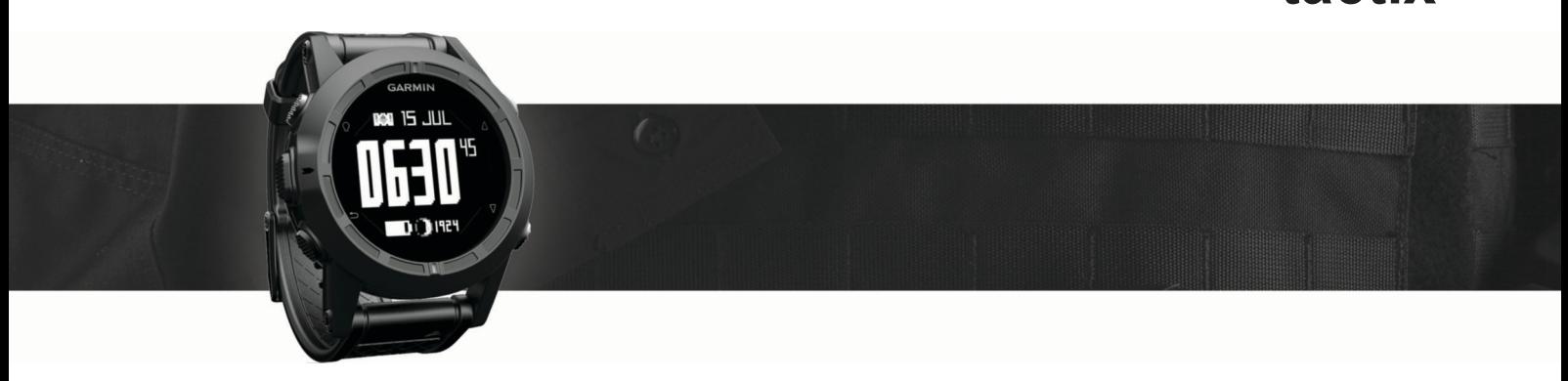

# Brugervejledning

#### © 2016 Garmin Ltd. eller dets datterselskaber

Alle rettigheder forbeholdes. I henhold til lovgivningen om ophavsret må denne vejledning ikke kopieres, helt eller delvist, uden skriftligt samtykke fra Garmin. Garmin forbeholder sig retten til at ændre eller forbedre sine produkter og til at ændre indholdet af denne vejledning uden at være forpligtet til at varsle sådanne ændringer og forbedringer til personer eller organisationer. Gå til [www.garmin.com](http://www.garmin.com) for at finde aktuelle opdatringer og supplerende oplysninger om brugen af dette produkt.

Garmin®, Garmin logoet og TracBack® er varemærker tilhørende Garmin Ltd. eller dets datterselskaber, registreret i USA og andre lande. ANT+™, BaseCamp™, chirp™, Garmin Connect™, GSC™, HomePort™, tactix™ og tempe™ er varemærker tilhørende Garmin Ltd. eller dets datterselskaber. Disse varemærker må ikke anvendes uden udtrykkelig tilladelse fra Garmin.

Navnet Bluetooth® og de tilhørende logoer ejes af Bluetooth SIG, Inc., og enhver brug deraf af Garmin foregår på licens. Mac® er et registreret varemærke tilhørende Apple Computer, Inc. Windows<sup>®</sup> er et registreret varemærke tilhørende Microsoft Corporation i USA og andre lande. Rettighederne til øvrige varemærker og handelsnavne tilhører de respektive ejere. Dette produkt er ANT+ certificeret. Gå til [www.thisisant.com/directory,](http://www.thisisant.com/directory) hvis du vil have en liste over kompatible produkter og apps.

## Indholdsfortegnelse

 $\lambda$ 

**All Cardinal** 

special control in the con-

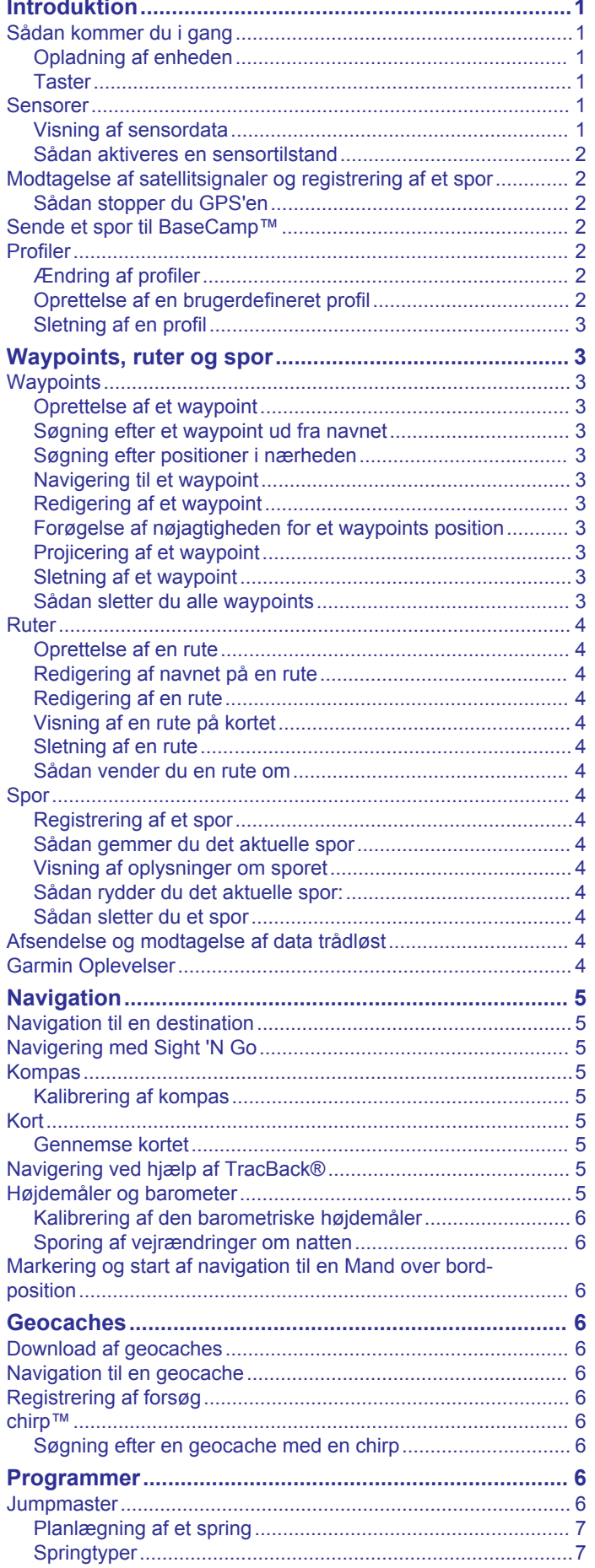

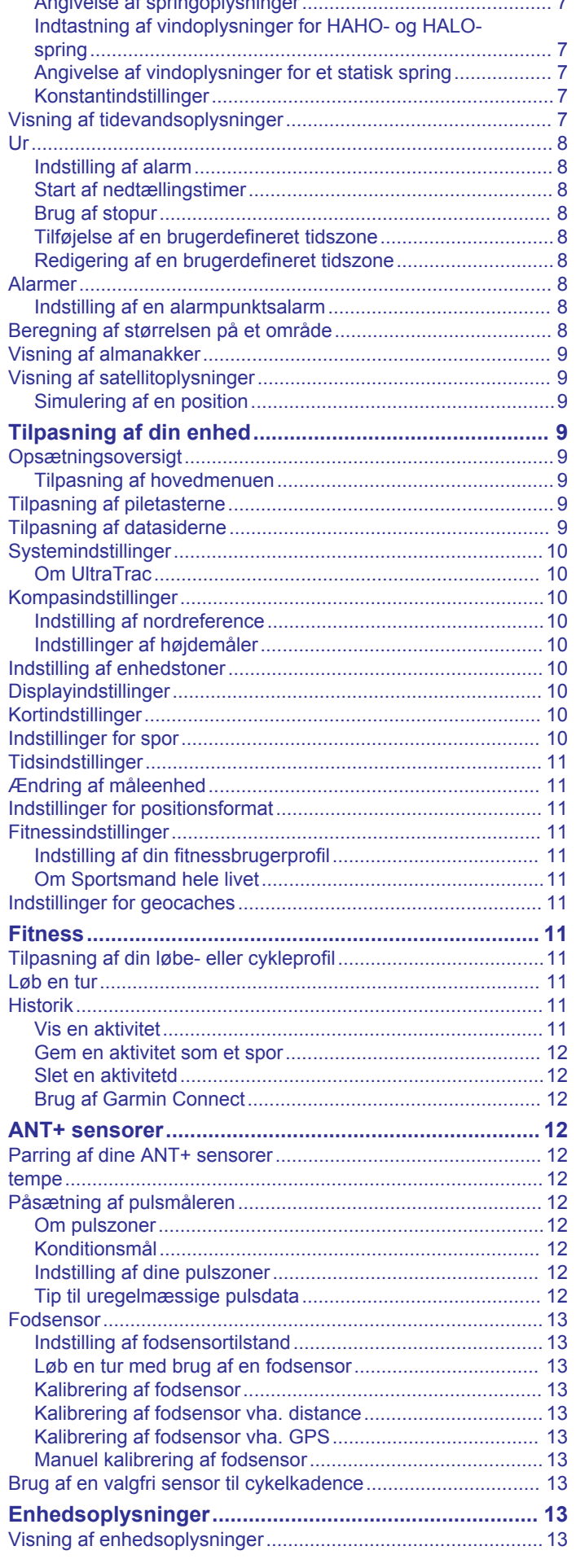

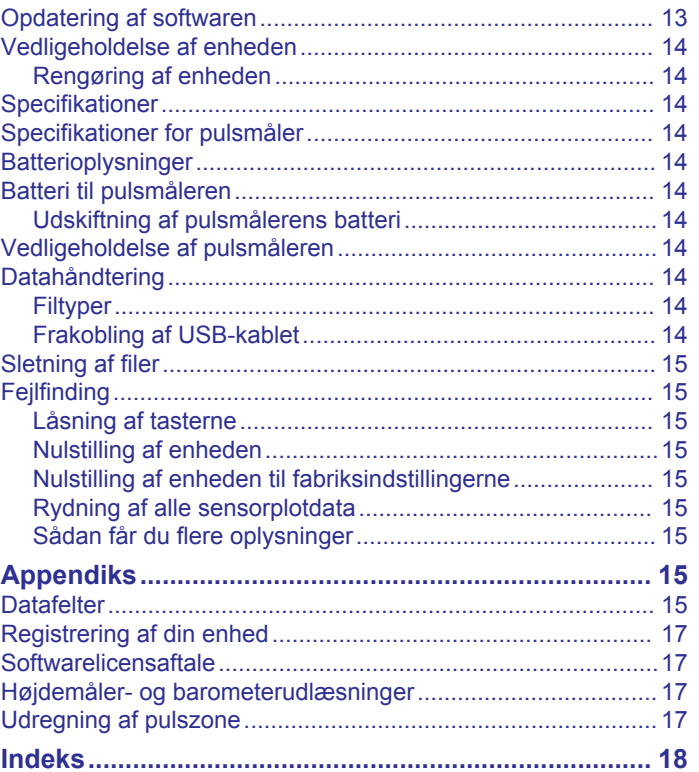

## **Introduktion**

**Taster**

#### **ADVARSEL**

<span id="page-4-0"></span>Konsulter altid din læge, inden du starter eller ændrer et træningsprogram.

Se guiden *Vigtige produkt- og sikkerhedsinformationer* i æsken med produktet for at se produktadvarsler og andre vigtige oplysninger.

## **Sådan kommer du i gang**

Når du bruger enheden første gang, skal du udføre disse opgaver for at konfigurere enheden og lære de grundlæggende funktioner at kende.

- **1** Oplad enheden (*Opladning af enheden*, side 1).
- **2** Registrer enheden (*[Registrering af din enhed](#page-20-0)*, side 17).
- **3** Få mere at vide om sensordata og -tilstande (*Visning af sensordata*, side 1).
- **4** Modtag satellitsignaler (*[Registrering af et spor](#page-7-0)*, side 4).
- **5** Opret et waypoint (*[Oprettelse af et waypoint](#page-6-0)*, side 3).

#### **Opladning af enheden**

## *BEMÆRK*

For at forebygge korrosion skal du tørre kontakterne og det omgivende område grundigt før opladning eller tilslutning til en pc.

Enheden får strøm fra et indbygget litiumion-batteri, som kan oplades ved hjælp af en almindelig stikkontakt eller en USB-port på din computer.

- **1** Tilslut USB-enden af kablet til AC-adapteren eller en USBport på computeren.
- **2** Sæt AC-adapteren i en almindelig stikkontakt.
- **3** Juster venstre side af opladningsholderen ①, så den passer med rillen på venstre side af enheden.

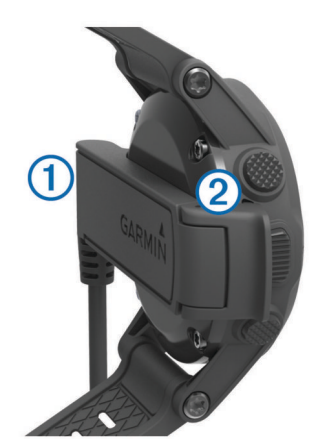

**4** Juster den hængslede side af opladeren 2, så den passer med kontakterne på bagsiden af enheden.

Når du tilslutter enheden til en strømkilde, tændes enheden.

**5** Oplad enheden helt.

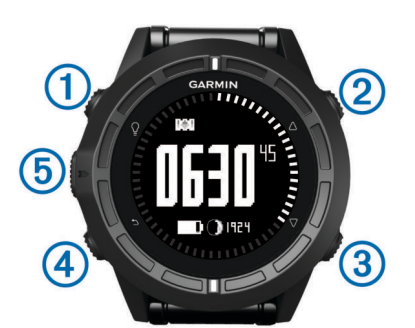

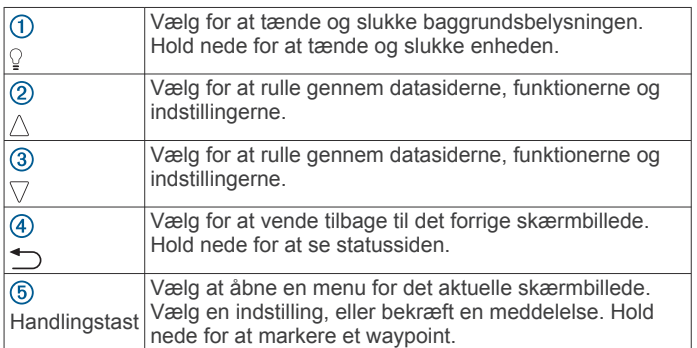

#### *Visning af statussiden*

Du kan hurtigt skifte til denne side fra en hvilken som helst anden side for at få vist klokkeslættet, batterilevetiden og GPSstatusoplysninger.

Hold nede  $p\land \bigcirc$ .

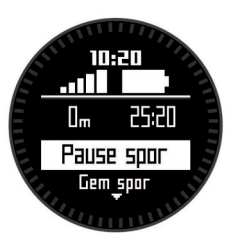

## **Sensorer**

#### **Visning af sensordata**

Du kan hurtigt få adgang til data i realtid for kompas-, højdemåler-, barometer- og temperatursensorerne og zulutid. **BEMÆRK:** Disse datasider lukker automatisk til strømbesparende tilstand.

**BEMÆRK:** Disse data gemmes ikke på enheden (*[Modtagelse](#page-5-0) [af satellitsignaler og registrering af et spor](#page-5-0)*, side 2).

**1** På siden med klokkeslættet skal du vælge  $\triangle$  eller  $\nabla$ .

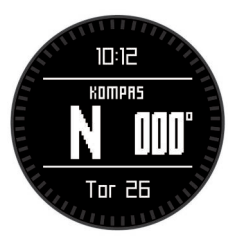

**2** Vælg  $\nabla$ .

<span id="page-5-0"></span>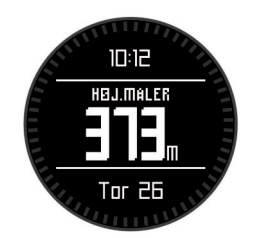

**3** Vælg  $\nabla$ .

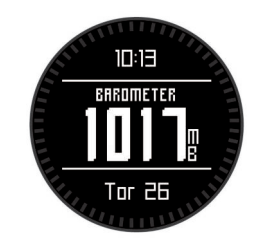

4 Vælg $\nabla$ .

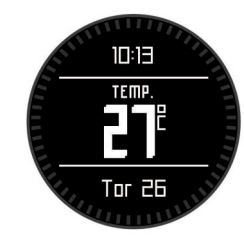

**BEMÆRK:** Din kropstemperatur påvirker temperatursensoren. For at få den mest præcise temperaturmåling skal du fjerne enheden fra dit håndled og vente 20-30 minutter.

**TIP:** For at købe en trådløs tempe™ temperatursensor skal du gå til [www.garmin.com.](http://www.garmin.com)

**5** Vælg $\nabla$ .

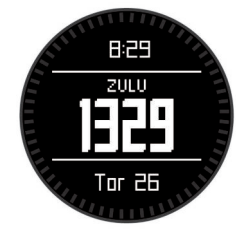

### **Sådan aktiveres en sensortilstand**

Standardtilstanden for sensoren er Forespurgt-tilstand, som giver dig hurtig adgang til kompas, højdemåler, barometer eller temperaturdata. Du kan også sætte enheden i tilstanden Altid til for at få en kontinuerlig visning af sensordata.

**BEMÆRK:** Hvis du har parret en pulsmåler eller hastigheds- og kadence-sensor (ekstraudstyr) med enheden, kan du få vist din puls eller data om hastighed og kadence.

- **1** Vælg handlingsknappen.
- **2** Vælg **Opsætning** > **Sensorer** > **Tilstand** > **Altid tændt**.

## **Modtagelse af satellitsignaler og registrering af et spor**

Før du kan bruge funktionerne til GPS-navigation, f.eks. registrering af et spor, skal du modtage satellitsignaler. Klokkeslættet og datoen indstilles automatisk baseret på GPSpositionen.

- **1** Vælg handlingsknappen.
- **2** Vælg **Start GPS**.
- **3** Gå til et område, hvor der er klart udsyn til himlen, og stå stille, mens enheden modtager satellitsignaler.
- **4** Gå omkring eller rejs for at optage et spor. Din distance og tid vises.
- **5** Vælg  $\triangledown$  for at vise serien af datasider.
- **6** Hold nede  $p\land \rightarrow$ .
- **7** Vælg en funktion:
	- Vælg **Pause i spor** for at sætte sporingen på pause.
	- Vælg **Gem spor** for at gemme dit spor.
	- Vælg **Slet spor** for at slette sporet uden at gemme.
	- Vælg **Stop GPS** for at slå GPS'en fra uden at slette sporet.

#### **Sådan stopper du GPS'en**

- **1** Vælg handlingsknappen.
- **2** Vælg **Stop GPS**.

## **Sende et spor til BaseCamp™**

Før du kan sende data til BaseCamp, skal du downloade BaseCamp til din computer [\(www.garmin.com/basecamp](http://www.garmin.com/basecamp)).

Du kan få vist spor og waypoints på din computer.

**1** Tilslut enheden til din computer med det medfølgende USBkabel.

Enheden vises som et flytbart drev under Denne computer på Windows® computere og som en monteret disk på Mac® computere.

- **2** Start BaseCamp.
- **3** Følg instruktionerne på skærmen.

## **Profiler**

Profiler er en samling af indstillinger, der optimerer din enhed baseret på, hvordan du bruger den. Indstillingerne og visningerne er f.eks. forskellige, når du bruger enheden på vandring, end når du bruger den til mountainbikekørsel.

Når du bruger en profil, og du ændrer indstillinger, f.eks. datafelter eller måleenheder, gemmes ændringerne automatisk som en del af profilen.

### **Ændring af profiler**

Når du ændrer aktivitet, kan du hurtigt ændre opsætningen af enheden, så den passer til aktiviteten, ved at skifte profil.

- **1** Vælg handlingsknappen.
- **2** Vælg **Profiler**.
- **3** Vælg en profil.

Den valgte profil er nu den aktive profil. Eventuelle ændringer, du foretager, gemmes i den aktive profil.

### **Oprettelse af en brugerdefineret profil**

Du kan tilpasse dine indstillinger og datafelter til en bestemt aktivitet eller tur.

- **1** Vælg handlingsknappen.
- **2** Vælg **Opsætning** > **Profiler**.
- **3** Vælg en funktion:
	- Vælg en profil.
	- Vælg **Opret ny**, og vælg den nye profil.

Den valgte profil er nu den aktive profil. Den tidligere profil blev gemt.

- **4** Hvis det er nødvendigt, kan du vælge **Rediger** og redigere navnet på profilen.
- **5** Tilpas indstillingerne (*[Tilpasning af din enhed](#page-12-0)*, side 9) og datafelterne for den aktive profil.

Eventuelle ændringer, du foretager, gemmes i den aktive profil.

### <span id="page-6-0"></span>**Sletning af en profil**

- **1** Vælg handlingsknappen.
- **2** Vælg **Opsætning** > **Profiler**.
- **3** Vælg en profil.
- **4** Vælg **Slet** > **Ja**.

## **Waypoints, ruter og spor**

## **Waypoints**

Waypoints er positioner, som du registrerer og gemmer på enheden.

#### **Oprettelse af et waypoint**

Du kan gemme din aktuelle position som et waypoint.

- **1** Hold handlingsknappen nede.
- **2** Vælg en funktion:
	- Hvis du vil gemme waypointet uden ændringer, skal du vælge **Gem**.
	- Hvis du vil foretage ændringer i waypointet, skal du vælge **Rediger**, foretage ændringerne i waypointet og vælge **Gem**.

### **Søgning efter et waypoint ud fra navnet**

- **1** Vælg handlingsknappen.
- **2** Vælg **Waypoints** > **Stav søgning**.
- **3** Vælg handlingstasten,  $\wedge$ , og  $\triangledown$  for indtaste tegn.
- **4** Vælg **\_** > **Udført**.
- **5** Vælg waypointet.

### **Søgning efter positioner i nærheden**

- **1** Vælg handlingsknappen.
- **2** Vælg **Waypoints** > **Søg nær**.
- **3** Vælg en funktion:
	- Vælg **Waypoints** for at søge i nærheden af et waypoint.
	- Vælg **Byer** for at søge i nærheden af en by.
	- Vælg **Aktuel position** for at søge i nærheden af din aktuelle position.

### **Navigering til et waypoint**

- **1** Vælg handlingsknappen.
- **2** Vælg **Start GPS**.
- **3** Vent, mens enheden finder satellitsignaler.
- **4** Vælg handlingsknappen.
- **5** Vælg **Waypoints**, og vælg et waypoint på listen.
- **6** Vælg **Go**.

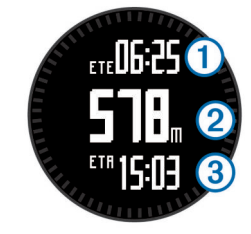

Enheden viser tid til destinationen  $\mathbb{O}$ , distance to destinationen 2 og forventet ankomsttidspunkt 3.

**7** Vælg  $\triangledown$  for at få vist siden kompas.

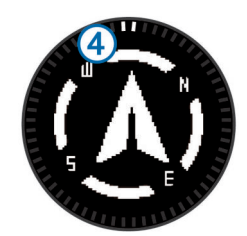

De to markørmærker 4 fungerer som en pejlingsmarkør. Det øverste mærke på enheden peger i den retning, du vender.

- **8** Juster markøren i forhold til det øverste mærke på enheden.
- **9** Fortsæt i denne retning, til du når frem til destinationen.

#### **Redigering af et waypoint**

Før du kan redigere et waypoint, skal du oprette et waypoint.

- **1** Vælg handlingsknappen.
- **2** Vælg **Waypoints**.
- **3** Vælg et waypoint.
- **4** Vælg **Rediger**.
- **5** Vælg et element, du vil redigere, f.eks. navnet.
- **6** Vælg handlingstasten,  $\wedge$ , og  $\triangledown$  for indtaste tegn.
- **7** Vælg **\_** > **Udført**.

#### **Forøgelse af nøjagtigheden for et waypoints position**

Du kan opnå en mere præcis position for et waypoint. Enheden danner et gennemsnit ved at foretage flere aflæsninger på samme position og bruger gennemsnitsværdien til at give en større præcision.

- **1** Vælg handlingsknappen.
- **2** Vælg **Waypoints**.
- **3** Vælg et waypoint.
- **4** Vælg **Gennemsnitlig**.
- **5** Flyt til waypointet.
- **6** Vælg **Start**.
- **7** Følg instruktionerne på skærmen.
- **8** Vælg **Gem**, når sikkerheden når 100 %.

Du opnår de bedste resultater ved at indsamle fire til otte eksempler på waypointet, hvor du venter mindst 90 minutter mellem eksemplerne.

### **Projicering af et waypoint**

Du kan oprette en ny position ved at projicere afstanden og pejlingen fra en markeret position til en ny position.

- **1** Vælg handlingsknappen.
- **2** Vælg **Waypoints**.
- **3** Vælg et waypoint.
- **4** Vælg **Projicer**.
- **5** Følg instruktionerne på skærmen.

Det projicerede waypoint gemmes med et standardnavn.

#### **Sletning af et waypoint**

- **1** Vælg handlingsknappen.
- **2** Vælg **Waypoints**.
- **3** Vælg et waypoint.
- **4** Vælg **Slet** > **Ja**.

#### **Sådan sletter du alle waypoints**

- **1** Vælg handlingsknappen.
- **2** Vælg **Opsætning** > **Nulstil** > **Waypoints** > **Ja**.

## <span id="page-7-0"></span>**Ruter**

En rute er en serie waypoints eller gemte positioner, der fører dig til målet.

## **Oprettelse af en rute**

- **1** Vælg handlingsknappen.
- **2** Vælg **Ruter** > **Opret ny**.
- **3** Vælg **Første punkt**.
- **4** Vælg en kategori.
- **5** Vælg det første punkt på ruten.
- **6** Vælg **Næste punkt**.
- **7** Gentag trin 4-6, indtil ruten er komplet.
- **8** Vælg **Udført** for at gemme ruten.

## **Redigering af navnet på en rute**

- **1** Vælg handlingsknappen.
- **2** Vælg **Ruter**.
- **3** Vælg en rute.
- **4** Vælg **Omdøb**.
- **5** Vælg handlingstasten,  $\triangle$ , og  $\triangledown$  for at indtaste tegn.
- **6** Vælg **\_** > **Udført**.

#### **Redigering af en rute**

- **1** Vælg handlingsknappen.
- **2** Vælg **Ruter**.
- **3** Vælg en rute.
- **4** Vælg **Rediger**.
- **5** Vælg et punkt.
- **6** Vælg en funktion:
	- Hvis du vil have vist punktet på kortet, skal du vælge **Kort**.
	- Hvis du vil ændre rækkefølgen af punktet på ruten, skal du vælge **Flyt op** eller **Flyt ned**.
	- Hvis du vil indsætte et ekstra punkt på ruten, skal du vælge **Indsæt**.

Det ekstra punkt indsættes før det punkt, du er ved at redigere.

- Hvis du vil tilføje et punkt til rutens slutning, skal du vælge **Næste punkt**.
- Hvis du vil fjerne et punkt fra ruten, skal du vælge **Fjern**.

### **Visning af en rute på kortet**

- **1** Vælg handlingsknappen.
- **2** Vælg **Ruter**.
- **3** Vælg en rute.
- **4** Vælg **Vis kort**.

### **Sletning af en rute**

**1** Vælg handlingsknappen.

- **2** Vælg **Ruter**.
- **3** Vælg en rute.
- **4** Vælg **Slet** > **Ja**.

### **Sådan vender du en rute om**

- **1** Vælg handlingsknappen.
- **2** Vælg **Ruter**.
- **3** Vælg en rute.
- **4** Vælg **Omvendt**.

## **Spor**

Et spor er en registrering af din rute. Sporloggen indeholder oplysninger om punkter langs den registrerede rute, herunder tid, position og elevation for hvert punkt.

## **Registrering af et spor**

- **1** Vælg handlingsknappen.
- **2** Vælg **Start GPS**.
- **3** Vent, mens enheden finder satellitsignaler.
- **4** Gå omkring for at registrere et spor. Din distance og tid vises.
- **5** Vælg  $\sqrt{ }$  for at få vist serien af datasider, herunder kompasdata, højdemålerdata, stigning, hastighed, kortet og siden med klokkeslættet.

Du kan tilpasse datasiderne (*[Tilpasning af datasiderne](#page-12-0)*, [side 9\)](#page-12-0).

- $6$  Hold  $\bigcirc$  nede.
- **7** Vælg en mulighed:
	- Vælg **Pause i spor** for at sætte sporingen på pause.
	- Vælg **Gem spor** for at gemme dit spor.
	- Vælg **Slet spor** for at slette sporet uden at gemme.
	- Vælg **Stop GPS** for at slå GPS'en fra uden at slette sporet.

#### **Sådan gemmer du det aktuelle spor**

- **1** Vælg handlingsknappen.
- **2** Vælg **Spor** > **Aktuel**.
- **3** Vælg en funktion:
	- Vælg **Gem** for at gemme hele sporet.
	- Hvis du vil gemme en del af sporet, skal du vælge **Gem del** og vælge den del, du vil gemme.

### **Visning af oplysninger om sporet**

- **1** Vælg handlingsknappen.
- **2** Vælg **Spor**.
- **3** Vælg en bane.
- **4** Vælg **Vis kort**.

Starten og slutningen af sporet er markeret med flag.

- **5** Vælg > **Oplysninger**.
- **6** Brug  $\triangle$  og  $\nabla$  for at se oplysninger om sporet.

### **Sådan rydder du det aktuelle spor:**

- **1** Vælg handlingsknappen.
- **2** Vælg **Spor** > **Aktuel** > **Ryd**.

### **Sådan sletter du et spor**

- **1** Vælg handlingsknappen.
- **2** Vælg **Spor**.
- **3** Vælg et spor.
- **4** Vælg **Slet** > **Ja**.

## **Afsendelse og modtagelse af data trådløst**

Inden du kan dele data trådløst, skal du være højst 3 m (10 fod) fra en kompatibel Garmin® enhed.

Enheden kan sende eller modtage data, når den er tilsluttet til en anden kompatibel enhed. Du kan dele waypoints, geocaches, ruter og spor trådløst.

- **1** Vælg handlingsknappen.
- **2** Vælg **Del data** > **Enhed til enhed**.
- **3** Vælg **Send** eller **Modtag**.
- **4** Følg instruktionerne på skærmen.

## **Garmin Oplevelser**

Du kan oprette oplevelser for at dele ture med familie, venner og Garmin fællesskabet. Gruppér relaterede emner sammen som en oplevelse. Du kan f.eks. oprette en oplevelse for din seneste vandretur. Oplevelsen kan indeholde sporloggen for turen, fotos

<span id="page-8-0"></span>fra turen og de geocaches, du har ledt efter. Du kan bruge BaseCamp til at oprette og håndtere dine oplevelser. Der findes yderligere oplysninger på [http://adventures.garmin.com.](http://adventures.garmin.com)

## **Navigation**

Du kan navigere til en rute, et spor, et waypoint, en geocache eller en hvilken som helst gemt position på enheden. Du kan bruge kortet eller kompasset til at navigere til din destination.

## **Navigation til en destination**

Du kan navigere til en destination ved hjælp af kompasset eller kortet (*Kort*, side 5).

- **1** Vælg handlingsknappen.
- **2** Vælg **Start GPS**.
- **3** Vent, mens enheden finder satellitsignaler.
- **4** Vælg handlingsknappen.
- **5** Vælg en funktion:
	- Vælg **Waypoints**.
	- Vælg **Spor**.
	- Vælg **Ruter**.
	- Vælg **GPS-værktøjer** > **Koordinater**.
	- Vælg **GPS-værktøjer** > **POI'er**.
	- Vælg **GPS-værktøjer** > **Geocaches**.
- **6** Vælg en destination.
- **7** Vælg **Go**.

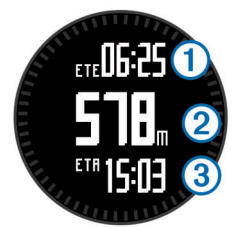

Enheden viser tiden til destinationen  $(1)$ , distancen til destinationen  $\oslash$  og det forventede ankomsttidspunkt  $\oslash$ .

**8** Vælg  $\triangledown$  for at få vist kompassiden.

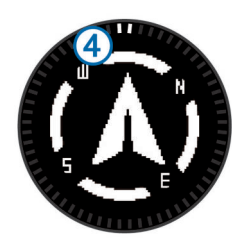

De to markørmærker 4 fungerer som en pejlingsmarkør. Det øverste mærke på enheden peger i den retning, du vender.

**9** Juster markørmærkerne efter det øverste mærke.

**10**Fortsæt i denne retning, til du når frem til destinationen.

## **Navigering med Sight 'N Go**

Du kan rette enheden mod et objekt på afstand, f.eks. et vandtårn, fastlåse retningen og derefter navigere til objektet.

- **1** Vælg handlingsknappen.
- **2** Vælg **GPS-værktøjer** > **Sigt og gå**.
- **3** Peg det øverste mærke på ringen mod et objekt.
- **4** Vælg handlingsknappen.
- **5** Vælg en funktion:
	- Vælg **Sæt kurs** for at navigere til det fjerne objekt.
	- Vælg **Projicer** (*[Projicering af et waypoint](#page-6-0)*, side 3).

**6** Naviger ved hjælp af kompasset (*Kompas*, side 5) eller kort (*Kort*, side 5).

### **Kompas**

Enheden har et 3-akset kompas med automatisk kalibrering.

- Kompasnavigation (*[Navigering til et waypoint](#page-6-0)*, side 3)
- Kompasindstillinger (*[Kompasindstillinger](#page-13-0)*, side 10)

#### **Kalibrering af kompas**

#### *BEMÆRK*

Kalibrer det elektroniske kompas udendørs. Hvis du vil forbedre kursens nøjagtighed, skal du ikke stå ikke i nærheden af objekter, der kan påvirke magnetfelter, som f.eks. køretøjer, bygninger og strømførende luftledninger.

Enheden er kalibreret fra fabrikken, og den er som standard indstillet til automatisk kalibrering. Hvis du oplever uregelmæssig kompasfunktion, f.eks. efter rejse over store afstande eller efter store temperaturændringer, kan du kalibrere kompasset manuelt.

- **1** Vælg handlingsknappen.
- **2** Vælg **Opsætning** > **Sensorer** > **Kompas** > **Kalibrer** > **Start**.
- **3** Følg instruktionerne på skærmen.

#### **Kort**

 angiver din position på kortet. Mens du bevæger dig, flytter ikonet sig og efterlader en sporlog (sti). Navne og symboler for waypoints vises på kortet. Når du navigerer til en destination, markeres din rute med en linje på kortet.

- Kortnavigation (*Gennemse kortet*, side 5)
- Kortindstillinger (*[Kortindstillinger](#page-13-0)*, side 10)

#### **Gennemse kortet**

- **1** Vælg  $\triangle$  under navigationen for at få vist kortet.
- **2** Vælg handlingsknappen.
- **3** Vælg en funktion:
	- Hvis du vil panorere op eller ned, skal du vælge **Panorer**, og vælge  $\triangle$  eller  $\nabla$ .
	- Hvis du vil panorere til højre eller venstre, skal du vælge **Panorer** >  $\rightarrow$  6, og vælge  $\triangle$  eller  $\triangledown$ .
	- Hvis du vil navigere til en gemt position, skal du vælge **Panorer**, vælge handlingstasten, og vælge **Vælg punkt**.
	- Hvis du vil zoome ind eller ud, skal du vælge **Zoom**, og vælge  $\triangle$  eller  $\nabla$ .

## **Navigering ved hjælp af TracBack®**

Under navigationen kan du navigere tilbage til begyndelsen af dit spor. Dette kan være nyttigt, når du skal finde vej tilbage til lejren eller sporet.

- **1** Vælg handlingsknappen.
- **2** Vælg **Spor** > **Aktuel** > **TracBack**.

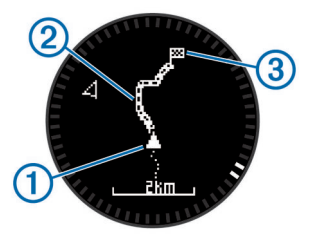

Din nuværende position  $\mathbb O$ , sporet, du skal følge  $\mathbb O$ , og slutpunktet 3 vises på kortet.

### **Højdemåler og barometer**

Enheden har en integreret højdemåler og et barometer.

- <span id="page-9-0"></span>• På forespørgsel-sensordata (*[Visning af sensordata](#page-4-0)*, side 1)
- Altid tændt-sensordata (*[Sådan aktiveres en sensortilstand](#page-5-0)*, [side 2](#page-5-0))
- Højdemålerindstillinger (*[Indstillinger af højdemåler](#page-13-0)*, side 10)
- Højde- og barometerudlæsninger (*[Højdemåler- og](#page-20-0) [barometerudlæsninger](#page-20-0)*, side 17)

#### **Kalibrering af den barometriske højdemåler**

Din enhed er allerede blevet kalibreret på fabrikken, og enheden anvender automatisk kalibrering på GPS-startpunktet som standard. Du kan kalibrere den barometriske højdemåler manuelt, hvis du kender den korrekte højde eller det korrekte barometriske tryk ved havets overflade.

- **1** Vælg handlingsknappen.
- **2** Vælg **Opsætning** > **Sensorer** > **Højdemåler**.
- **3** Vælg en funktion:
	- Vælg **Automatisk kalibrering** > **Ved start** for automatisk at kalibrere fra GPS-startpunkt.
	- Vælg **Automatisk kalibrering** > **Løbende** for automatisk at kalibrere med periodiske GPS-kalibreringsopdatering.
	- Vælg **Kalibrer** for at indtaste den aktuelle højde eller tryk ved havoverfladen.

#### **Sporing af vejrændringer om natten**

Du kan bruge din enhed til at spore ændringer i barometrisk tryk over tid. Forøgelser i barometrisk tryk er sædvanligvis et tegn på godt vejr, mens reduktioner i barometrisk sædvanligvis indikerer dårligt vejr.

- **1** Vælg handlingsknappen.
- **2** Vælg **Opsætning** > **Sensorer** > **Tilstand** > **Altid tændt**.
- **3** Vælg  $\triangle$  flere gange for at gå tilbage til siden med klokkeslættet.
- **4** Vælg  $\wedge$  gentagne gange, indtil siden med barometrisk data vises.

Det aktuelle barometriske tryk vises med store tal, og området for tidligere udlæsninger for den viste graf vises med små tal nederst på siden.

**5** Sammenlign den aktuelle udlæsning med tidligere udlæsninger for at afgøre, om det barometriske tryk stiger eller falder.

## **Markering og start af navigation til en Mand over bord-position**

Du kan gemme en mand over bord-position (MOB) og automatisk starte navigation tilbage til den. Du kan tilpasse holdefunktionen for tasten  $\wedge$  eller  $\triangledown$  for hurtigt at tilgå funktionen MOB (*[Tilpasning af piletasterne](#page-12-0)*, side 9).

- **1** Vælg handlingsknappen.
- **2** Vælg **GPS-værktøjer** > **MOB** > **Start**. Kortsiden vises med ruten til MOB-positionen.
- **3** Naviger ved hjælp af kompasset (*[Kompas](#page-8-0)*, side 5) eller kort (*Kort*[, side 5\)](#page-8-0).

## **Geocaches**

En geocache er som en skjult skat. Geocaching er, når du leder efter skjulte skatte ved hjælp af GPS-koordinater, der er offentliggjort online af dem, der skjuler geocachen.

## **Download af geocaches**

- **1** Slut enheden til din computer med det medfølgende USBkabel.
- **2** Gå til [www.opencaching.com](http://www.opencaching.com).
- **3** Opret evt. en konto.
- **4** Log på.
- **5** Følg vejledningen på skærmen for at finde og downloade geocaches til din enhed.

## **Navigation til en geocache**

Før du kan navigere til en geocache, skal du gå til [www.opencaching.com](http://www.opencaching.com) og downloade en geocache til din enhed.

At navigere til en geocache svarer til at navigere til en hvilken som helst anden position.

- Se navigationsafsnittet (*[Navigation til en destination](#page-8-0)*, side 5) for at få flere oplysninger.
- Gå til profilafsnittet (*[Oprettelse af en brugerdefineret profil](#page-5-0)*, [side 2\)](#page-5-0) for at oprette en profil til geocaching.
- Gå til geocacheindstillinger (*[Indstillinger for geocaches](#page-14-0)*, [side 11\)](#page-14-0) for at tilpasse dine enhedsindstillinger.
- Gå til afsnittet om datasider (*[Tilpasning af datasiderne](#page-12-0)*, [side 9\)](#page-12-0) for at tilpasse dine datafelter.

## **Registrering af forsøg**

Når du har forsøgt at finde en geocache, kan du registrere dine resultater.

- **1** Vælg handlingsknappen.
- **2** Vælg **GPS-værktøjer** > **Geocaches** > **Log forsøg**.
- **3** Vælg **Fundet**, **Ikke fundet** eller **Ikke forsøgt**.
- **4** Vælg en funktion:
	- Hvis du vil starte navigationen til en geocache i nærheden af dig, skal du vælge **Find næste**.
	- Hvis du vil afslutte registreringen, skal du vælge **Udført**.

## **chirp™**

En chirp er et lille stykke Garmin tilbehør, der er programmeret og placeret i en geocache. Du kan bruge din enhed til at finde en chirp i en geocache. Du kan finde flere oplysninger om chirp i *chirp brugervejledningen* på [www.garmin.com](http://www.garmin.com).

#### **Søgning efter en geocache med en chirp**

- **1** Vælg handlingsknappen.
- **2** Vælg **Opsætning** > **Geocaches** > **chirp** > **Til**.
- $3$  Hold  $\rightarrow$  nede.
- **4** Vælg **Start GPS**.
- **5** Vent, mens enheden finder satellitsignaler.
- **6** Vælg handlingsknappen.
- **7** Vælg **GPS-værktøjer** > **Geocaches**.
- **8** Vælg en geocache, og vælg **chirp** for at vise chirp detaljer, mens du navigerer.
- **9** Vælg **Go**, og naviger til geocachen (*[Navigering til et](#page-6-0)  [waypoint](#page-6-0)*, side 3).

Når du er inden for en afstand på 10 m (32,9 fod) fra den geocache, der indeholder en chirp, vises en meddelelse.

## **Programmer**

#### **Jumpmaster**

Jumpmaster er designet til erfarne faldskærmsudspringere, især dem i militæret.

Jumpmaster-funktionen følger militærets retningslinjer for beregning af HARP (high altitude release point). Enheden detekterer automatisk, når du er sprunget, så den kan navigere hen til DIP (desired impact point) ved hjælp af barometeret og det elektroniske kompas.

## <span id="page-10-0"></span>**Planlægning af et spring**

#### **ADVARSEL**

Jumpmaster bør kun bruges af erfarne faldskærmsudspringere. Jumpmaster bør ikke anvendes som primær højdemåler ved skydiving. Hvis de relevante oplysninger for springet ikke indtastes i Jumpmaster, kan det medføre alvorlig personskade eller død.

- **1** Vælg en springtype (*Springtyper*, side 7).
- **2** Angiv springoplysninger (*Angivelse af springoplysninger*, side 7).
	- Enheden beregner HARP.
- **3** Vælg **GOTO HARP** for at starte navigation til HARP.

#### **Springtyper**

Jumpmaster-funktionen giver dig mulighed for at indstille springtypen til en af følgende tre typer: HAHO, HALO eller Statisk. Den valgte springtype bestemmer, hvilke yderligere opsætningsoplysninger der kræves (*Angivelse af springoplysninger*, side 7). For alle springtyper måles drophøjder og åbningshøjder i fod over jorden (AGL).

- **HAHO**: High Altitude High Opening (Stor højde Høj åbning). Hopmesteren springer fra en meget stor højde og åbner faldskærmen i en stor højde. Du skal indstille en DIP og en drophøjde på mindst 1.000 fod. Drophøjden antages at være den samme som åbningshøjden. Fælles værdier for drophøjde går fra 12.000 til 24.000 fod AGL.
- **HALO**: High Altitude Low Opening (Stor højde Lav åbning). Hopmesteren springer fra en meget stor højde og åbner faldskærmen i en lav højde. De påkrævede oplysninger er den samme som for HAHO-springtypen, plus en åbningshøjde. Åbningenshøjden må ikke være større end drophøjden. Almindelige værdier for en åbningshøjde ligger mellem 2.000 til 6.000 fod AGL.
- **Statisk**: Vindhastigheden og -retningen antages at være konstant under hele springets varighed. Drophøjden skal være mindst 1.000 fod.

### **Angivelse af springoplysninger**

- **1** Vælg handlingsknappen.
- **2** Vælg **Jumpmaster**.
- **3** Vælg en springtype (*Springtyper*, side 7).
- **4** Udfør en eller flere handlinger for at indtaste dine springoplysninger:
	- Vælg **DIP** for at angive et waypoint for det ønskede landingssted.
	- Vælg **Drophøjde** for at angive drophøjden AGL (i fod), når hopmesteren forlader flyet.
	- Vælg **Åbningshøjde** for at angive åbningshøjden AGL (i fod), når hopmesteren forlader flyet.
	- Vælg **Fremkast** for at angive den tilbagelagte vandrette distance (i meter) ud fra flyets hastighed.
	- Vælg **Kurs til HARP** for at angive rejseretningen (i grader) i forhold til flyets hastighed.
	- Vælg **Vind** for at angive vindhastighed (i knob) og -retning (i grader).
	- Vælg **Konstant** for at finjustere nogle oplysninger planlagte spring. Afhængigt af springtype, kan du vælge **Procent maks.**, **Sikkerhedsfaktor**, **K-Åbn**, **K-Frit fald**  eller **K-Statisk** og angive yderligere oplysninger (*Konstantindstillinger*, side 7).
	- Vælg **Automatisk til DIP** for at aktivere navigation til DIP automatisk, efter at du springer.
	- Vælg **GOTO HARP** for at starte navigation til HARP.

#### **Indtastning af vindoplysninger for HAHO- og HALOspring**

- **1** Vælg handlingsknappen.
- **2** Vælg **Jumpmaster**.
- **3** Vælg en springtype (*Springtyper*, side 7).
- **4** Vælg **Vind** > **Tilføj**.
- **5** Vælg en højde.
- **6** Indtast en vindhastighed i knob, og vælg **Udført**.
- **7** Indtast en vindhastighed i knob, og vælg **Udført**. Vindværdien tilføjes til listen. Der anvendes kun vindværdier, som optræder på listen, i beregningerne.
- **8** Gentag 5-7 trin for hver tilgængelig højde.

#### *Nulstilling af vindoplysninger*

- **1** Vælg handlingsknappen.
- **2** Vælg **Jumpmaster**.
- **3** Vælg **HAHO** eller **HALO**.
- **4** Vælg **Vind** > **Nulstil**.

Alle vindværdier fjernes fra listen.

### **Angivelse af vindoplysninger for et statisk spring**

- **1** Vælg handlingsknappen.
- **2** Vælg **Jumpmaster** > **Statisk** > **Vind**.
- **3** Indtast en vindhastighed i knob, og vælg **Udført**.
- **4** Indtast en vindretning i grader, og vælg **Udført**.

#### **Konstantindstillinger**

Vælg Jumpmaster, vælg en springtype, og vælg Konstant.

- **Procent maks.**: Indstiller springområdet for alle springtyper. En indstilling mindre end 100 % reducerer driveafstanden til DIP, og en indstilling større end 100 % øger driveafstanden. Mere erfarne hopmestre kan bruge mindre tal og mindre erfarne faldskærmsudspringere kan bruge større tal.
- **Sikkerhedsfaktor**: Angiver margen for fejl i et spring (HAHO kun). Sikkerhedsfaktorer er normalt heltalsværdi fra to eller større, og fastlægges af hopmesteren baseret på specifikationer for springet.
- **K-Frit fald**: Angiver vindtræksværdien for en faldskærm under frit fald, baseret på faldskærmens klassificering (kun HALO). Hver faldskærm skal være mærket med en K-værdi.
- **K-Åbn**: Angiver vindtræksværdien for en åben faldskærm, baseret på faldskærmens klassificering (HAHO og HALO). Hver faldskærm skal være mærket med en K-værdi.
- **K-Statisk**: Angiver vindtræksværdien for en åben faldskærm under et statisk spring, baseret på faldskærmens klassificering (kun Statisk). Hver faldskærm skal være mærket med en K-værdi.

## **Visning af tidevandsoplysninger**

**BEMÆRK:** Denne funktion er ikke tilgængelig i alle områder. Du kan få vist oplysninger om en tidevandsstation, inklusive højden på tidevandet og tidspunktet for næste høj- og lavvande.

- **1** Vælg handlingsknappen.
- **2** Vælg **Tidevand** > **Søg nær**.
- **3** Vælg en funktion:
	- Hvis du vil søge i nærheden af et tidligere gemt waypoint, skal du vælge **Waypoints** og vælge eller søge efter et waypoint.
	- Hvis du vil søge i nærheden af en bestemt by, skal du vælge **Byer** og vælge eller søge efter en by.

Der vises en liste med tidevandsstationer i nærheden af den valgte position.

**4** Vælg en station.

<span id="page-11-0"></span>Der vises en 24-timers tidevandskort for den aktuelle dato, som viser den aktuelle tidevandshøjde ①, og hvornår det næste højvande 2 og lavvande 3 vil indtræffe.

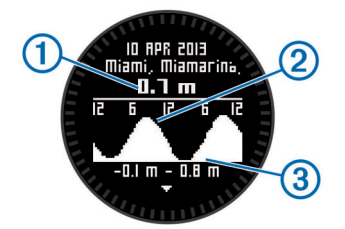

- **5** Vælg en funktion:
	- Hvis du vil have vist mere detaljerede oplysninger om tidevandets næste fire højde- og lavpunkter, skal du vælge  $\nabla$ .
	- Hvis du vil panorere tidevandskortet, skal du vælge handlingstasten og vælge **Panorer kort**.
	- Hvis du vil have vist tidevandsoplysninger for en anden dato, skal du vælge handlingstasten, vælge **Skift dato** og vælge datoen.

## **Ur**

## **Indstilling af alarm**

- **1** Vælg handlingsknappen.
- **2** Vælg **Ur** > **Alarm** > **Tilføj alarm**.
- **3** Brug handlingstasten,  $\triangle$ , og  $\triangledown$  til indstilling af tiden.
- **4** Vælg **Tone**, **Vibration** eller **Tone & Vibration**.
- **5** Vælg **Én gang**, **Dagligt** eller **Hverdage**.

#### **Start af nedtællingstimer**

- **1** Vælg handlingsknappen.
- **2** Vælg **Ur** > **Timer**.
- **3** Brug handlingstasten,  $\triangle$ , og  $\triangledown$  til indstilling af tiden.
- **4** Vælg evt. **Meddelelse**, og vælg derefter en type meddelelse, hvis du har brug for det.
- **5** Vælg **Start**.

### **Brug af stopur**

- **1** Vælg handlingsknappen.
- **2** Vælg **Ur** > **Stopur**.
- **3** Vælg **Start**.

### **Tilføjelse af en brugerdefineret tidszone**

- **1** Vælg handlingsknappen.
- **2** Vælg **Ur** > **Andre zoner** > **Tilføj zone**.
- **3** Vælg en tidszone.
- Den tilpassede tidszoneside føjes til den aktuelle profil.

## **Redigering af en brugerdefineret tidszone**

- **1** Vælg handlingsknappen.
- **2** Vælg **Ur** > **Andre zoner**.
- **3** Vælg en tidszone
- **4** Vælg en funktion:
	- Hvis du vil ændre tidszone, skal du vælge **Rediger zone**.
	- Hvis du vil ændre navnet på tidszonen, skal du vælge **Rediger etiket**.
	- Hvis du vil slette tidszonen fra hurtigsideløkken, skal du vælge **Slet** > **Ja**.

## **Alarmer**

Du kan indstille enheden til at advare dig i mange forskellige situationer, hvor det er vigtigt, at du er opmærksom på de

omgivende forhold eller andre data. Der er tre typer alarmer: hændelsesalarmer, områdealarmer og tilbagevendende alarmer.

- **Hændelsesalarm**: Med en hændelsesalarm advares du én gang. Hændelsen er en bestem værdi. Du kan f.eks. indstille enheden til at advare dig, når du når en bestemt elevation.
- **Områdealarm**: Med en områdealarm får du besked, hver gang enheden er over eller under et bestemt værdiområde. Du kan f.eks. indstille enheden til advare dig, hvis din puls er under 60 bpm (hjerteslag pr. minut) og over 210 bpm.
- **Tilbagevendende alarm**: Med en tilbagevendende alarm, får du besked hver gang enheden registrerer en bestemt værdi eller et bestemt interval. Du kan f.eks. indstille enheden til at give dig et signal hvert 30. minut.

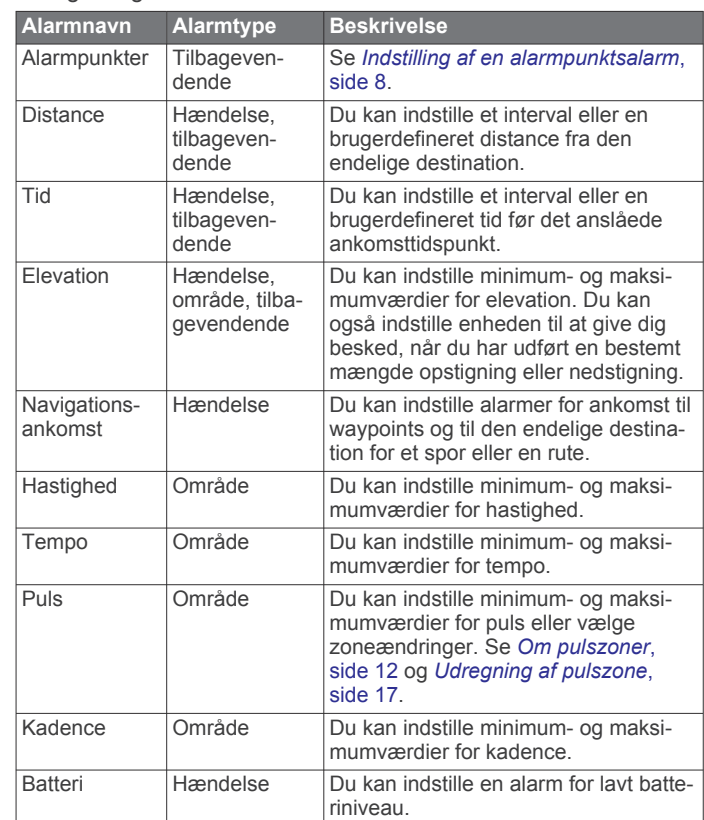

### **Indstilling af en alarmpunktsalarm**

Alarmpunktsalarmer underretter dig, når du er inden for et angivet område for en bestemt position.

- **1** Vælg handlingsknappen.
- **2** Vælg **Alarmer** > **Alarmpunkter** > **Rediger** > **Opret ny**.
- **3** Vælg en position.
- **4** Indsæt en radius.
- **5** Vælg **Udført**.

## **Beregning af størrelsen på et område**

Inden du kan beregne størrelsen på et område, skal du modtage satellitsignaler.

- **1** Vælg handlingsknappen.
- **2** Vælg **GPS-værktøjer** > **Områdeberegning**.
- **3** Gå langs omkredsen af området.
- **4** Når du er færdig, skal vælge handlingstasten for at beregne området.
- **5** Vælg en funktion:
	- Vælg **Gem spor**, indtast et navn, og vælg **Udført**.
	- Vælg **Skift enheder** for at konvertere området til en anden måleenhed.

<span id="page-12-0"></span>• Vælg  $\bigcirc$  for at afslutte uden at gemme.

## **Visning af almanakker**

Du kan få vist almanakoplysninger om solen og månen samt om jagt og fiskeri.

- **1** Vælg handlingsknappen.
- **2** Vælg en mulighed:
	- Hvis du vil have vist oplysninger om solopgang, solnedgang og månenedgang, skal du vælge **GPSværktøjer** > **Sol og måne**.
	- Hvis du vil have vist, hvilke tidspunkter der forventes at være de bedste til jagt og fiskeri, skal du vælge **GPSværktøjer** > **Jagt og fiskeri**.
- **3** Hvis det er nødvendigt, skal du vælge  $\triangle$  eller  $\triangledown$  for at se en anden dag.

## **Visning af satellitoplysninger**

Siden Satellit viser din aktuelle position, GPS-nøjagtighed, satellitpositioner og signalstyrke.

- **1** Vælg handlingsknappen.
- **2** Vælg **Start GPS**.
- **3** Vælg handlingsknappen.
- **4** Vælg **GPS-værktøjer** > **Satellit**.
- **5** Vælg  $\triangledown$  for at se yderligere oplysninger.

## **Simulering af en position**

Når du planlægger ruter eller aktiviteter i et andet område, kan du slå GPS-funktionen fra og simulere en anden position.

- **1** Vælg handlingsknappen.
- **2** Vælg **Opsætning** > **System** > **GPS-tilstand** > **Demonstrationstilstand**.
- **3** Vælg en position.
- **4** Vælg **Go** > **Flyt til position**.

## **Tilpasning af din enhed**

## **Opsætningsoversigt**

Menuen Opsætning rummer mange muligheder for at tilpasse enheden. Garmin anbefaler, at du sætter dig ind i indstillingerne for hver funktion. Hvis du tilpasser indstillingerne inden din aktivitet, kommer du til at bruge mindre tid på at indstille uret under aktiviteten. Hvis du vil åbne menuen Opsætning, skal du vælge handlingstasten og vælge Opsætning.

**BEMÆRK:** Alle ændringer, du foretager, gemmes i den aktive profil (*[Ændring af profiler](#page-5-0)*, side 2).

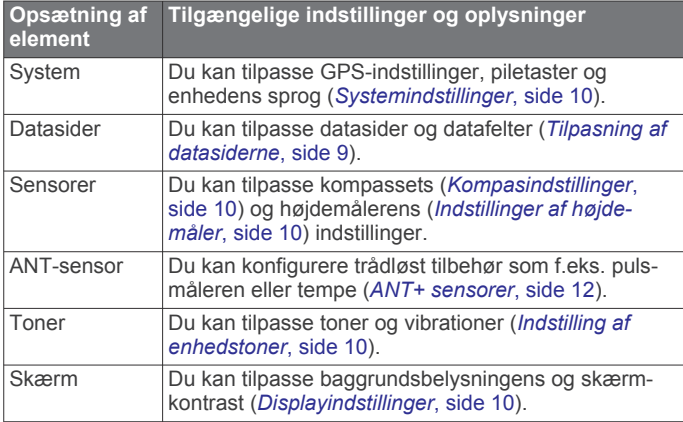

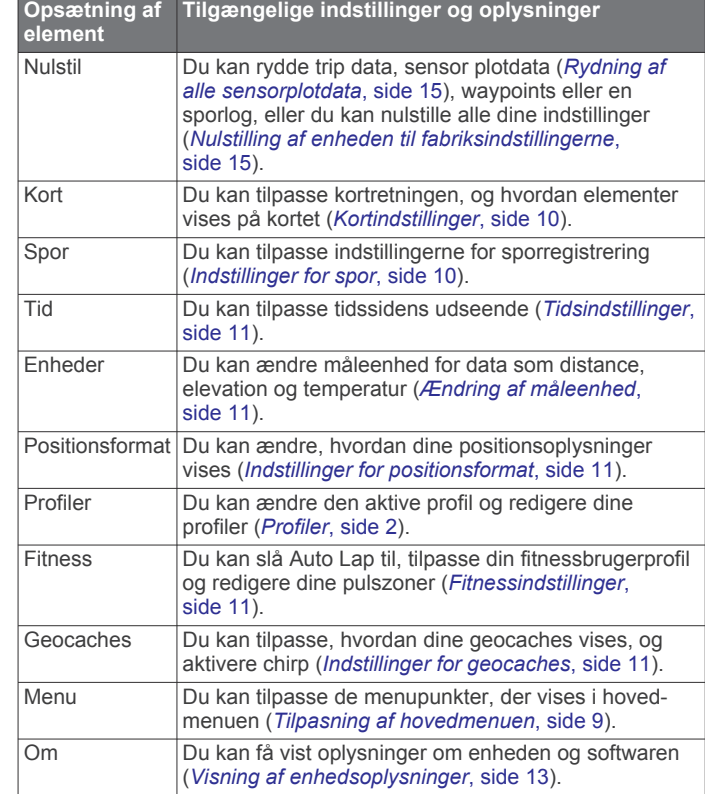

### **Tilpasning af hovedmenuen**

Du kan flytte eller slette menupunkter i hovedmenuen.

- **1** Vælg handlingsknappen.
- **2** Vælg **Opsætning** > **Menu**.
- **3** Vælg et menupunkt.
- **4** Vælg en funktion:
	- Vælg **Flyt op** eller **Flyt ned** for at ændre elementets placering på listen.
	- Vælg **Fjern** for at slette et element på listen.

## **Tilpasning af piletasterne**

Du kan tilpasse hold-funktionen for  $\triangle$  og  $\nabla$  og  $\rightarrow$  for din aktivitet. Hvis vandreprofilen f.eks. er aktiv, kan du tilpasse holdefunktionen  $\nabla$  til start og stop af timeren.

- **1** Vælg handlingsknappen.
- **2** Vælg **Opsætning** > **System** > **Genvejstaster**.
- **3** Vælg en mulighed:
	- Vælg **Hold op** for at indstille den funktion, der skal udføres, når du holder  $\triangle$  nede.
	- Vælg **Hold nede** for at indstille den funktion, der skal udføres, når du holder  $\bigtriangledown$  nede.
	- Vælg **Dataside tilbage** for at indstille den funktion, der udføres, når du vælger ...
	- Vælg **Dataside op** for at indstille den funktion, der udføres, når du vælger  $\triangle$ .
	- Vælg **Dataside ned** for at indstille den funktion, der udføres, når du vælger  $\bigtriangledown$ .

**BEMÆRK:** De tilgængelige valgmuligheder afhænger af den aktuelle profil.

## **Tilpasning af datasiderne**

Du kan tilpasse datasiderne for hver profil. Organisationen og udseendet af datasider afhænger af den aktive profil og tilstand.

- **1** Vælg handlingsknappen.
- **2** Vælg **Opsætning** > **Datasider**.
- <span id="page-13-0"></span>**3** Vælg en tilstand.
- **4** Vælg **Tilføj side**, og følg instruktionerne på skærmen for at tilføje en ny side (ekstraudstyr).
- **5** Vælge en side for at redigere datafelter.
- **6** Vælg en funktion:
	- Vælg **Rediger**, og tilpas datafelterne.
	- Vælg **Flyt op** eller **Flyt ned** for at ændre datasidernes rækkefølge.
	- Vælg **Slet** for at fjerne datasiden fra sideløkken.

## **Systemindstillinger**

## Vælg **Opsætning** > **System**.

- **GPS-tilstand**: Indstiller GPS-enheden til Normal, UltraTrac (*Om UltraTrac*, side 10), Indendørs eller Demonstrationstilstand (GPS fra).
- **WAAS**: Indstiller enheden til at bruge GPS-signaler med WAASnøjagtighed (Wide Area Augmentation System). Hvis du vil have oplysninger om WAAS, skal du gå til [www.garmin.com](http://www.garmin.com/aboutGPS/waas.html) [/aboutGPS/waas.html](http://www.garmin.com/aboutGPS/waas.html).
- **Genvejstaster**: Giver dig mulighed for at tilpasse piletasternes holdefunktion (*[Tilpasning af piletasterne](#page-12-0)*, side 9).

**Sprog**: Indstiller sproget på enheden.

**BEMÆRK:** Når du ændrer tekstsproget, ændres sproget af brugerindtastede data eller kortdata.

## **Om UltraTrac**

UltraTrac er en GPS-indstilling, som registrerer sporpunkter mindre hyppigt sammenlignet med normal GPS-tilstand for at spare batteri. Det normale interval mellem sporpunkter er ét punkt pr. minut Du kan justere dette interval.

## **Kompasindstillinger**

#### Vælg **Opsætning** > **Sensorer** > **Kompas**.

- **Skærm**: Indstiller kompassets retningsvisning til grader eller milliradianer.
- **Nordreference**: Indstiller kompassets nordlige reference (*Indstilling af nordreference*, side 10).

**Tilstand**: Indstiller kompasset til enten at anvende en kombination af GPS og de elektroniske sensordata under bevægelse (Automatisk) eller kun GPS-data (Fra).

**Kalibrer**: Gør det muligt for dig at kalibrere kompasset manuelt (*[Kalibrering af kompas](#page-8-0)*, side 5).

### **Indstilling af nordreference**

Du kan indstille den retningsreference, der bruges til beregning af oplysninger om kurs.

- **1** Vælg handlingsknappen.
- **2** Vælg **Opsætning** > **Sensorer** > **Kompas** > **Nordreference**.
- **3** Vælg en funktion:
	- Vælg **Sand** for at indstille geografisk nord som kursreference.
	- Vælg **Magnetisk** for at indstille din positions magnetiske deklination automatisk.
	- Vælg **Gitter** for at indstille nord-gitter (000º) som kursreference.
	- Hvis du vil indstille værdien for den magnetiske variation manuelt, skal du vælge **Bruger**, indtaste den magnetiske varians og vælge **Udført**.

## **Indstillinger af højdemåler**

## Vælg **Opsætning** > **Sensorer** > **Højdemåler**.

**Automatisk kalibrering**: Giver højdemåleren mulighed for at kalibrere sig selv, hver gang du slår GPS-sporing til.

- **Barometerplot**: Variabel registrerer højdeændringer, mens du bevæger dig. Fast antager, at enheden står stille i en fast højde. Derfor bør barometertrykket kun ændres på baggrund af vejrforholdene. Omgivende tryk registrerer omgivelsernes tryk over en periode.
- **Elevationsplot**: Indstiller enheden til at registrere højdeændringer over en tidsperiode eller en afstand.

## **Indstilling af enhedstoner**

Du kan tilpasse toner til meddelelser og taster.

- **1** Vælg handlingsknappen.
- **2** Vælg **Opsætning** > **Toner**.
- **3** Vælg **Beskeder** eller **Taster**.
- **4** Vælg en funktion.

## **Displayindstillinger**

Vælg **Opsætning** > **Skærm**.

**Baggrundslys**: Justerer baggrundsbelysningens niveau, og hvor længe baggrundslyset lyser.

**Kontrast**: Justerer skærmkontrasten.

## **Kortindstillinger**

Vælg **Opsætning** > **Kort**.

- **Retning**: Justerer, hvordan kortet vises på siden. Nord op viser nord øverst på siden. Spor op viser din aktuelle rejseretning gående imod den øverste del af siden.
- **Auto Zoom**: Vælger automatisk det optimale zoomniveau til brug på kortet. Når Fra er valgt, skal du zoome ind eller ud manuelt.
- **Punkter**: Vælger zoomniveau for punkter på kortet.
- **Sporlog**: Giver dig mulighed for at få vist eller skjule spor på kortet.
- **Linjen Go To**: Giver dig mulighed for at vælge, hvordan banen vises på kortet.

## **Indstillinger for spor**

Vælg **Opsætning** > **Spor**.

**Metode**: Vælger en metode til registrering af spor. Automatisk registrerer sporene med variable mellemrum for at oprette den optimale gengivelse af dine spor. Hvis du vælger Distance eller Tid, kan du indstille intervalhyppigheden manuelt.

**Interval**: Giver dig mulighed for at indstille

registreringshyppigheden for sporloggen. Hyppig registrering af punkter skaber et mere detaljeret spor, men det fylder også sporloggen hurtigere.

- **Auto Start**: Indstiller enheden til automatisk registrering af dit spor, når du vælger Start GPS.
- **Auto Gem**: Indstiller enheden til automatisk lagring af dit spor, når du slår GPS-funktionen fra.
- **Auto Pause**: Indstiller enheden til at stoppe registreringen af dit spor, når du ikke bevæger dig.

#### **Output**

- **Output**: Indstiller enheden til at gemme sporet som filtypen GPX, FIT eller GPX/FIT (*Filtyper*[, side 14](#page-17-0)).
	- GPX registrerer et traditionelt spor, som lader dig udføre GPS-funktioner med sporet såsom navigation og ruter.
	- FIT registrerer yderligere oplysninger såsom omgangsdata og anvendes til at registrere et spor, der overstiger 10.000 point. FIT-filer kan uploades til Garmin Connect™ og er lagt mere kompakte end GPX-filer.
	- GPX/FIT lader dig udsende begge filtyper.

## <span id="page-14-0"></span>**Tidsindstillinger**

#### Vælg **Opsætning** > **Tid**.

**Siden Tid**: Giver dig mulighed for at tilpasse, hvordan klokkeslættet vises.

- **Formater**: Gør dig mulighed for at vælge 12- eller 24-timers tidsformat på displayet.
- **Tidszone**: Giver dig mulighed for at vælge tidszone for enheden. Du kan vælge Automatisk for at indstille tiden automatisk ud fra GPS-positionen.

## **Ændring af måleenhed**

Du kan tilpasse måleenhederne for distance og hastighed, højde, dybde, temperatur og tryk.

- **1** Vælg handlingsknappen.
- **2** Vælg **Opsætning** > **Enheder**.
- **3** Vælg en måletype.
- **4** Vælg måleenhed

## **Indstillinger for positionsformat**

**BEMÆRK:** Du skal kun ændre positionsformatet eller kortdatum, hvis du anvender et kort eller søkort, der angiver et andet positionsformat.

#### Vælg **Opsætning** > **Positionsformat**.

- **Formater**: Indstiller det positionsformat, som en positionsmåling vises i.
- **Referencepunkt**: Indstiller det koordinatsystem, som kortet er struktureret i.
- **Sfære**: Viser det koordinatsystem, som enheden bruger. Standardkoordinatsystemet er WGS 84.

## **Fitnessindstillinger**

#### Vælg **Opsætning** > **Fitness**.

- **Auto Lap**: Indstiller enheden til automatisk markering af omgangen ved en bestemt distance.
- **Bruger**: Indstiller brugerprofiloplysninger (*Indstilling af din fitnessbrugerprofil*, side 11).
- **Pulszoner**: Indstiller de fem pulszoner til fitnessaktiviteter (*[Indstilling af dine pulszoner](#page-15-0)*, side 12).
- **FIT-aktivitet**: Vælg den type fitnessaktivitet, der skal udføres. På den måde kan din aktivitetstype vises korrekt, når du overfører dine aktivitetsdata til Garmin Connect.
- **Fodsensorhastighed**: Indstillinger hastigheden til Fra, Indendørs og Altid tændt (*[Løb en tur med brug af en](#page-16-0) [fodsensor](#page-16-0)*, side 13).

### **Indstilling af din fitnessbrugerprofil**

Enheden anvender de oplysninger, som du indtaster om dig selv, til at beregne nøjagtige data. Du kan ændre følgende oplysninger i brugerprofilen: køn, alder, vægt, højde og sportsmand hele livet (*Om Sportsmand hele livet*, side 11).

- **1** Vælg handlingsknappen.
- **2** Vælg **Opsætning** > **Fitness** > **Bruger**.
- **3** Rediger indstillingerne.

#### **Om Sportsmand hele livet**

En, der har været sportsmand hele livet, er en person, der har trænet intensivt i mange år (undtagen i kortere skadesperioder), og som har en hvilepuls på 60 slag i minuttet (bpm) eller mindre.

## **Indstillinger for geocaches**

#### Vælg **Opsætning** > **Geocaches**.

**Liste**: Giver dig mulighed for at få vist geocachelisten efter navne eller koder.

**chirp**: Slår chirp søgning til eller fra (*chirp™*[, side 6](#page-9-0)).

## **Fitness**

## **Tilpasning af din løbe- eller cykleprofil**

Der er mange måder til tilpasning af din enhed af hensyn til brugervenlighed, når du løber eller cykler. Du kan få adgang til indstillingsmenuen ved brug af handlingstasten.

- Vælg **Opsætning** > **Spor** > **Auto Pause** for at aktivere Auto Pause® (*[Indstillinger for spor](#page-13-0)*, side 10).
- Vælg **Opsætning** > **Spor** > **Output** for at indstille outputformatet, hvis du planlægger at administrere dine fitnessaktiviteter ved brug af Garmin Connect (*[Indstillinger for](#page-13-0)  spor*[, side 10](#page-13-0)).
- Vælg **Opsætning** > **Datasider** til at tilpasse datafelterne og ændre rækkefølgen af datasider (*[Tilpasning af datasiderne](#page-12-0)*, [side 9\)](#page-12-0).
- Vælg **Opsætning** > **Enheder** for at ændre måleenheden. F.eks. kan du registrere din cykelafstand i kilometer i stedet for miles.
- Tilpas holdefunktionen for piletasterne for din aktivitet (*[Tilpasning af piletasterne](#page-12-0)*, side 9).
- Vælg **Opsætning** > **Fitness** > **Auto Lap** for at indstille distance for omgangen. Standarddistancen er 1,60 km (1 mi).
- Indtast oplysningerne i din fitnessbrugerprofil (*Indstilling af din fitnessbrugerprofil*, side 11) og pulszoner (*[Indstilling af](#page-15-0)  [dine pulszoner](#page-15-0)*, side 12) for at opnå nøjagtige kaloriemålinger.

## **Løb en tur**

Før du løber en tur, skal du skifte profilen til løb (*[Ændring af](#page-5-0) profiler*[, side 2](#page-5-0)).

- **1** Vælg handlingsknappen.
- **2** Vælg **Start GPS**.
- **3** Vent, mens enheden finder satellitsignaler.
- **4** Hold  $\triangle$  nede for at starte timeren.
- **5** Påbegynd løbeturen.

Du kan holde  $\triangle$  nede for at stoppe løbeturen midlertidigt og genoptage den. Du kan holde  $\overline{\vee}$  nede for at markere en runde.

- **6** Vælg handlingsknappen.
- **7** Vælg **Stop GPS** for at afslutte din løbetur.

Enheden gemmer automatisk din løbetur.

### **Historik**

Historik omfatter dato, tid, distance, kalorier, gennemsnitligt tempo eller fart, stigning, nedstigning og evt. ANT+™ sensoroplysninger.

**BEMÆRK:** Der optages ikke historik, mens timeren er stoppet eller pausestillet.

Når hukommelsen er fuld, vises en meddelelse. Enheden sletter eller overskriver ikke automatisk din historik. Du kan overføre din historik til Garmin Connect (*[Brug af Garmin Connect](#page-15-0)*, side 12) eller BaseCamp (*[Garmin Oplevelser](#page-7-0)*, side 4) jævnligt for at holde styr på alle dine data.

#### **Vis en aktivitet**

Du kan få vist historikken eller et kort for dine træningsaktiviteter.

- **1** Vælg handlingsknappen.
- **2** Vælg **FIT-historik**.

Der vises en liste over dine aktiviteter efter dato.

- **3** Vælg en aktivitet.
- **4** Vælg **Oplysninger** eller **Vis kort**.

#### <span id="page-15-0"></span>**Gem en aktivitet som et spor**

Du kan gemme en aktivitet som et spor ved brug af GPS. Dette lader dig udføre GPS-funktioner sammen med aktiviteten såsom navigation og ruter.

- **1** Vælg handlingsknappen.
- **2** Vælg **FIT-historik**.
- **3** Vælg en aktivitet.
- **4** Vælg **Gem som spor**.

## **Slet en aktivitetd**

- **1** Vælg handlingsknappen.
- **2** Vælg **FIT-historik**.
- **3** Vælg en aktivitet.
- **4** Vælg **Slet** > **Ja**.

## **Brug af Garmin Connect**

- **1** Tilslut enheden til din computer med USB-kablet.
- **2** Gå til [www.garminconnect.com/start](http://www.garminconnect.com/start).
- **3** Følg instruktionerne på skærmen.

## **ANT+ sensorer**

Enheden er kompatibel med dette valgfri trådløse ANT+ tilbehør.

- Pulsmåler (*Påsætning af pulsmåleren*, side 12)
- GSC™ 10 hastigheds- og kadencesensor (*[Brug af en valgfri](#page-16-0) [sensor til cykelkadence](#page-16-0)*, side 13)
- tempe trådløs temperatursensor (*tempe*, side 12)

Du kan få oplysninger om kompatibilitet og yderligere sensorer på <http://buy.garmin.com>.

## **Parring af dine ANT+ sensorer**

Før du kan foretage parring, skal du tage pulsmåleren på eller installere sensoren.

Parring betyder, at du opretter forbindelsen mellem ANT+ de trådløse sensorer, f.eks. ved at tilslutte en pulsmåler til din Garmin enhed.

- **1** Flyt enheden inden for sensorens rækkevidde (3 m). **BEMÆRK:** Hold dig 10 meter væk fra andre ANT+ sensorer under parringen.
- **2** Vælg handlingsknappen.
- **3** Vælg **Opsætning** > **ANT-sensor**.
- **4** Vælg din sensor.
- **5** Vælg **Ny søgning**.

Når sensoren er parret med din enhed, ændrer sensorens status sig fra Søger til Tilsluttet. Sensordata vises i serien af datasider eller i et brugerdefineret datafelt.

## **tempe**

tempe er en ANT+ trådløs temperatursensor. Du kan fastgøre sensoren på en sikker strop eller en løkke, hvor den eksponeres for den omgivende luft og derfor fungerer som kilde for nøjagtige temperaturoplysninger. Du skal parre tempe med din enhed for at få vist temperaturoplysninger fra tempe.

## **Påsætning af pulsmåleren**

**BEMÆRK:** Hvis du ikke har en pulsmåler, kan du springe denne handling over.

Pulsmåleren skal bæres direkte på huden, lige under brystbenet. Den skal sidde så tæt, at den bliver, hvor den er, under din aktivitet.

**1** Sæt pulsmålermodulet (1) på remmen.

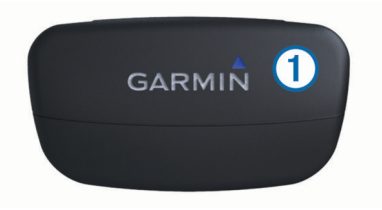

**2** Gør begge elektroderne 2 bagpå remmen våde for at sikre en stærk forbindelse mellem dit bryst og senderen.

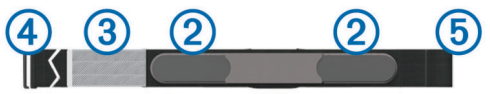

- **3** Hvis pulsmåleren har kontaktområde 3, skal du gøre kontaktområdet vådt.
- **4** Spænd remmen rundt om din brystkasse, og tilslut krogen på remmen 4 til løkken.

Logoet Garmin skal vende den højre side opad.

**5** Bring enheden inden for rækkevidde (3 m) af pulsmåleren.

Efter du har monteret pulsmåleren, står den på standby og er klar til at sende data.

#### **Om pulszoner**

Mange atleter bruger pulszoner til at måle og øge deres hjertekar-systems styrke og forbedre deres kondition. En pulszone er et givet interval af hjerteslag pr. minut. De fem almindeligt accepterede pulszoner er nummereret 1-5 i forhold til forøget intensitet. Generelt beregnes pulszoner baseret på procentdele af den maksimale puls.

#### **Konditionsmål**

Kendskab til dine pulszoner kan hjælpe til at måle og forbedre konditionen ved at forstå og anvende disse principper.

- Pulsen er en god indikator for træningens intensitet.
- Træning inden for bestemte pulszoner kan hjælpe med at forbedre hjerte-kar-systemets kapacitet og styrke.
- Kendskab til dine pulszoner kan forebygge overtræning og nedsætte risikoen for skader.

Hvis du kender din maksimale puls, kan du bruge tabellen (*[Udregning af pulszone](#page-20-0)*, side 17) til at fastsætte den pulszone, der passer bedst til dine konditionsmål.

Hvis du ikke kender din maksimale puls, kan du bruge et af de beregningsredskaber, der findes på internettet. Nogle fitnesscentre og andre træningscentre har en test til at måle maksimal puls.

### **Indstilling af dine pulszoner**

Før enheden kan bestemme dine pulszoner, skal du indstille din fitnessbrugerprofil (*[Indstilling af din fitnessbrugerprofil](#page-14-0)*, side 11).

Du kan manuelt indstille pulszonerne efter dine konditionsmål (*Konditionsmål*, side 12).

- **1** Vælg handlingsknappen.
- **2** Vælg **Opsætning** > **Fitness** > **Pulszoner**.
- **3** Indtast pulsmaksimum og -minimum for zone 5.
- **4** Indtast dit pulsminimum for zoner 4-1.

Pulsmaksimum for hver zone er baseret på pulsminimum for den foregående zone. Hvis du f.eks. indtaster 167 som pulsminimum for zone 5, bruger enheden 166 som pulsmaksimum for zone 4.

### **Tip til uregelmæssige pulsdata**

Hvis data for puls er uregelmæssige eller ikke vises, kan du afprøve følgende tip.

• Fugt elektroderne og kontaktområdet igen. Du kan bruge vand, spyt eller elektrodegel.

- <span id="page-16-0"></span>• Stram remmen på din brystkasse.
- Varm op i 5–10 minutter.
- Vask remmen, hver gang den er blevet brugt syv gange (*[Vedligeholdelse af pulsmåleren](#page-17-0)*, side 14).
- Brug en bomuldstrøje, eller fugt din trøje, hvis det er muligt til din aktivitet.

Syntetiske stoffer, der gnider eller slår mod pulsmåleren, kan skabe statisk elektricitet, der forstyrrer pulssignalerne.

• Flyt dig væk fra kilder der kan forstyrre din pulsmåler.

Andre forstyrrende kilder kan være stærke elektromagnetiske felter, nogle 2,4 GHz trådløse sensorer, el-ledninger med meget høj spænding, elektriske motorer, ovne, mikrobølgeovne, 2,4 GHz trådløse telefoner og trådløse LANadgangspunkter.

• Udskift batteriet (*[Udskiftning af pulsmålerens batteri](#page-17-0)*, [side 14](#page-17-0)).

## **Fodsensor**

Din enhed er kompatibel med en fodsensor. Du kan bruge fodsensoren til at registrere tempo og afstand i stedet for brug af GPS, når du træner indendørs, eller når dit GPS-signal er svagt. Fodsensoren er på standby og klar til at sende data (ligesom pulsmåleren).

Efter 30 minutter uden aktivitet slukker fodsensoren for at spare på batteriet. Hvis batteriniveauet er lavt, vises en meddelelse på din enhed. Der er så ca. fem timers batterilevetid tilbage.

#### **Indstilling af fodsensortilstand**

Du kan indstille din enhed til at anvende fodsensordata i stedet for GPS-data til beregning af tempo.

- **1** Vælg handlingsknappen.
- **2** Vælg **Opsætning** > **Fitness** > **Fodsensorhastighed**.
- **3** Vælg en funktion:
	- Vælg **Indendørs**, når du træner indendørs uden GPS.
	- Vælg **Altid tændt**, når du træner indendørs, eller når dit GPS-signal er svagt eller du mister satellitsignalerne.

#### **Løb en tur med brug af en fodsensor**

Før du løber en tur, skal du skifte profilen til løb (*[Ændring af](#page-5-0)  profiler*[, side 2\)](#page-5-0), og parre din enhed med fodsensoren (*[Parring af](#page-15-0)  [dine ANT+ sensorer](#page-15-0)*, side 12).

Når din enhed ikke kan registrere satellitsignaler, hvis du f.eks. løber indendørs på et løbebånd, kan du bruge fodsensoren til at måle din løbedistance.

- **1** Installer fodsensoren i overensstemmelse med tilbehørsinstruktionerne.
- **2** Vælg handlingsknappen.
- **3** Vælg **Opsætning** > **Fitness** > **Fodsensorhastighed** > **Indendørs**.
- **4** Hold  $\triangle$  nede for at starte timeren.
- **5** Påbegynd løbeturen.

Du kan holde  $\wedge$  nede for at stoppe løbeturen midlertidigt og genoptage den. Du kan holde  $\triangledown$  nede for at markere en runde.

**6** Hold  $\wedge$  nede for at stoppe timeren.

Enheden gemmer automatisk din løbetur.

#### **Kalibrering af fodsensor**

Det er valgfrit, om du vil kalibrere din fodsensor, men det kan forbedre nøjagtigheden. Der er tre måder at justere kalibreringen på: distance, GPS og manuelt.

#### **Kalibrering af fodsensor vha. distance**

Før du kan kalibrere din enhed, skal du parre din enhed med fodsensoren (*[Parring af dine ANT+ sensorer](#page-15-0)*, side 12).

For at få de bedste resultater bør fodsensoren kalibreres ved at bruge den inderste bane i en standardomgang eller en nøjagtig distance. En standardomgang (2 omgange = 800 m eller 0.5 mi.) er mere nøjagtig end et løbebånd.

- **1** Vælg handlingsknappen.
- **2** Vælg **Opsætning** > **ANT-sensor** > **Fodsensor** > **Kalibrer** > **Distance**.
- **3** Vælg **Start** for at begynde registreringen.
- **4** Løb eller gå 800 m eller 0,5 mi.
- **5** Vælg **Stop**.

#### **Kalibrering af fodsensor vha. GPS**

Før du kan kalibrere din enhed, skal du have adgang til GPSsignaler, og du skal parre din enhed med fodsensoren (*[Parring](#page-15-0) [af dine ANT+ sensorer](#page-15-0)*, side 12).

- **1** Vælg handlingsknappen.
- **2** Vælg **Opsætning** > **ANT-sensor** > **Fodsensor** > **Kalibrer** > **GPS**.
- **3** Vælg **Start** for at begynde registreringen.
- **4** Kør eller gå ca. 1 km eller 0,62 mi.

Enheden giver dig besked, når du har bevæget dig langt nok.

#### **Manuel kalibrering af fodsensor**

Før du kan kalibrere din enhed, skal du parre din enhed med fodsensoren (*[Parring af dine ANT+ sensorer](#page-15-0)*, side 12).

Garmin anbefaler manuel kalibrering, hvis du kender kalibreringsfaktoren. Hvis du har kalibreret en fodsensor med et andet Garmin produkt, kender du muligvis kalibreringsfaktoren.

- **1** Vælg handlingsknappen.
- **2** Vælg **Opsætning** > **ANT-sensor** > **Fodsensor** > **Kalibrer** > **Manuel**.
- **3** Juster kalibreringsfaktoren:
	- Øg kalibreringsfaktoren, hvis din distance er for kort.
	- Sænk kalibreringsfaktoren, hvis din distance er for lang.

## **Brug af en valgfri sensor til cykelkadence**

Du kan bruge en kompatibel sensor til cykelkadence til at sende data til din enhed.

- Par sensoren med din enhed (*[Parring af dine ANT+ sensorer](#page-15-0)*, [side 12\)](#page-15-0).
- Opret en brugerprofil til cykling (*[Oprettelse af en](#page-5-0) [brugerdefineret profil](#page-5-0)*, side 2).
- Opdater oplysningerne i din fitnessbrugerprofil (*[Indstilling af](#page-14-0)  [din fitnessbrugerprofil](#page-14-0)*, side 11).

## **Enhedsoplysninger**

## **Visning af enhedsoplysninger**

Du kan se enheds-id, softwareversion og licensaftale.

- **1** Vælg handlingsknappen.
- **2** Vælg **Opsætning** > **Om**.

## **Opdatering af softwaren**

**BEMÆRK:** Opdatering af software sletter ikke nogen af dine data eller indstillinger.

- **1** Slut enheden til din computer med det medfølgende USBkabel.
- **2** Gå til [www.garmin.com/products/webupdater.](http://www.garmin.com/products/webupdater)
- **3** Følg instruktionerne på skærmen.

## <span id="page-17-0"></span>**Vedligeholdelse af enheden**

#### *BEMÆRK*

Brug ikke en skarp genstand til rengøring af enheden.

Undgå kemiske rengøringsmidler, opløsnings- og insektmidler, der kan beskadige plastikkomponenterne og overfladebehandlingen.

Rengør enheden grundigt med rent vand efter udsættelse for klor, saltvand, solcreme, makeup, alkohol eller andre skrappe kemikalier. Lang tids udsættelse for disse stoffer kan skade kabinettet.

Undgå at trykke på tasterne under vandet.

Undgå hårde stød og hårdhændet behandling, da det kan reducere produktets levetid.

Du må ikke opbevare enheden på steder, hvor den kan blive udsat for ekstreme temperaturer i længere tid, da det kan føre til permanente skader på enheden.

## **Rengøring af enheden**

- **1** Rengør enheden med en klud fugtet med en mild rengøringsmiddelopløsning.
- **2** Tør den af.

## **Specifikationer**

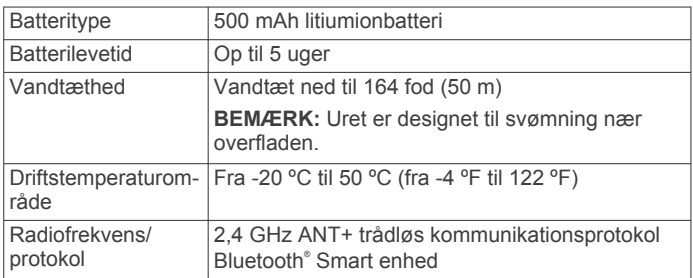

## **Specifikationer for pulsmåler**

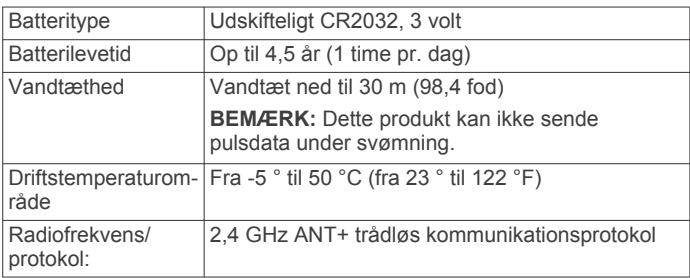

## **Batterioplysninger**

Den faktiske batterilevetid afhænger af, hvor meget du bruger GPS, enhedssensorer, trådløse sensorer (ekstraudstyr) og baggrundsbelysningen.

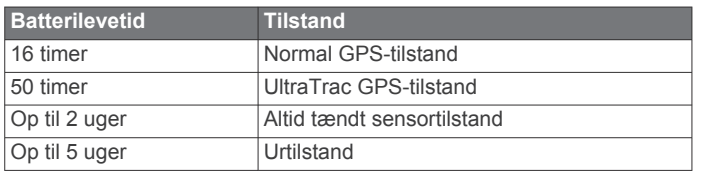

## **Batteri til pulsmåleren**

## **ADVARSEL**

Brug ikke en skarp genstand til at fjerne batterier, der kan udskiftes af brugeren.

Kontakt din lokale genbrugsstation for oplysninger om korrekt genanvendelse af batterierne. Perkloratmateriale – særlig håndtering kan være nødvendig. Gå til [www.dtsc.ca.gov](http://www.dtsc.ca.gov/hazardouswaste/perchlorate/) [/hazardouswaste/perchlorate.](http://www.dtsc.ca.gov/hazardouswaste/perchlorate/)

## **Udskiftning af pulsmålerens batteri**

- **1** Brug en lille stjerneskruetrækker til at fjerne de fire skruer på modulets bagside.
- **2** Fjern dækslet og batteriet.

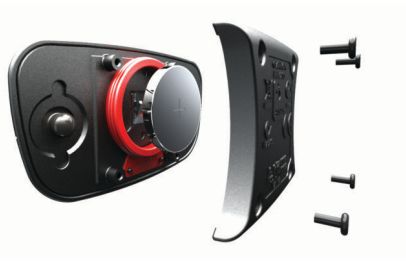

- **3** Vent 30 sekunder.
- **4** Sæt det nye batteri i med den positive side opad. **BEMÆRK:** Pas på ikke at beskadige tætningsringen.
- **5** Sæt dækslet og de fire skruer tilbage på plads. **BEMÆRK:** Undgå at overspænde.

Når du har udskiftet batteriet i pulsmåleren, skal den muligvis parres med enheden igen.

## **Vedligeholdelse af pulsmåleren**

#### *BEMÆRK*

Fjern modulet, før remmen rengøres. En ophobning af sved og salt på remmen kan reducere pulssensorens evne til at rapportere nøjagtige data.

- Gå til [www.garmin.com/HRMcare](http://www.garmin.com/HRMcare) for at få detaljerede rengøringsinstruktioner.
- Skyl remmen, hver gang den er blevet brugt.
- Vask remmen i maskine, hver gang den er blevet brugt syv gange.
- Kom ikke remmen i en tørretumbler.
- Når remmen skal tørres, skal den hænges op eller lægges fladt.
- Du kan forlænge levetiden af pulsmåleren ved at afmontere modulet, når du ikke bruger den.

## **Datahåndtering**

**BEMÆRK:** Enheden er ikke kompatibel med Windows 95, 98, Me, Windows NT® og Mac OS 10.3 og tidligere.

## **Filtyper**

Enheden understøtter disse filtyper.

- Filer fra BaseCamp eller HomePort™. Gå til [www.garmin.com](http://www.garmin.com/trip_planning) [/trip\\_planning.](http://www.garmin.com/trip_planning)
- GPI brugerdefinerede POI filer fra Garmin POI Loader. Gå til [www.garmin.com/products/poiloader](http://www.garmin.com/products/poiloader).
- GPX sporfiler.
- GPX geocache-filer. Gå til [www.opencaching.com.](http://www.opencaching.com)
- FIT filer til eksport til Garmin Connect.
- GPX/FIT filer til optagelse af data i begge formater samtidig.

## **Frakobling af USB-kablet**

Hvis din enhed er forbundet til din computer som et flytbart drev, skal du frakoble din enhed fra din computer på en sikker måde for at forhindre tab af data. Hvis din enhed er forbundet til din Windows computer som en bærbar enhed, er det ikke nødvendigt at frakoble den på en sikker måde.

- **1** Fuldfør en handling:
	- På Windows computere skal du vælge **Sikker fjernelse af hardware** på proceslinjen og vælge din enhed.
- <span id="page-18-0"></span>• For Mac computere skal du trække diskikonet til papirkurven.
- **2** Tag kablet ud af computeren.

## **Sletning af filer**

## *BEMÆRK*

Hvis du ikke ved, hvad en fil skal bruges til, må du ikke slette den. Hukommelsen i din enhed indeholder vigtige systemfiler, som ikke må slettes.

- **1** Åbn drevet eller disken **Garmin**.
- **2** Åbn en mappe eller diskenhed, hvis det er nødvendigt.
- **3** Vælg en fil.
- **4** Tryk på tasten **Slet** på tastaturet.

## **Fejlfinding**

### **Låsning af tasterne**

Du kan låse tasterne for at forhindre utilsigtede tryk på tasterne.

- **1** Vælg den dataside, du vil have vist, mens tasterne er låste.
- **2** Hold  $\bigcirc$  og  $\triangle$  nede for at låse tasterne.
- **3** Hold  $\bigcirc$  og  $\wedge$  nede for at låse tasterne op.

### **Nulstilling af enheden**

Hvis enheden holder op med at reagere, skal du muligvis nulstille den.

- **1** Hold <sup>0</sup> nede i mindst 25 sekunder.
- **2** Hold  $\heartsuit$  nede i ét sekund for at tænde for enheden.

## **Nulstilling af enheden til fabriksindstillingerne**

Du kan gendanne alle enhedens indstillinger til fabriksværdierne.

**1** Vælg handlingsknappen.

**2** Vælg **Opsætning** > **Nulstil** > **Alle indstillinger** > **Ja**.

### **Rydning af alle sensorplotdata**

- **1** Vælg handlingsknappen.
- **2** Vælg **Opsætning** > **Nulstil** > **Slet plot** > **Ja**.

## **Sådan får du flere oplysninger**

Du finder flere oplysninger om dette produkt på Garmin webstedet.

- Gå til [www.garmin.com/outdoor.](http://www.garmin.com/outdoor)
- Gå til [www.garmin.com/learningcenter](http://www.garmin.com/learningcenter).
- Gå til <http://buy.garmin.com>, eller kontakt din Garmin forhandler for at få oplysninger om valgfrit tilbehør og reservedele.

## **Appendiks**

## **Datafelter**

Visse datafelter kræver, at du navigerer, eller at ANT+ tilbehør viser data.

**AVG HR % (gennemsnitspuls procent)**: Den gennemsnitlige procentdel af den maksimale puls for den aktuelle aktivitet.

**BAROMETER**: Det aktuelle tryk med kalibrering.

**BATTERI**: Den resterende batterilevetid.

**BEVÆGELSESGENNEMSNIT**: Den gennemsnitlige hastighed i bevægelse siden den seneste nulstilling.

**BEVÆGELSESTID**: En løbende beregning af den tid, du har bevæget dig, siden den seneste nulstilling.

**DATO**: Den aktuelle dag, måned og år.

- **DISTANCE (triptæller)**: En løbende beregning af den tilbagelagte distance siden den sidste nulstilling.
- **DISTANCETÆLLER**: En løbende beregning af tilbagelagt distance for alle ture. Denne måling slettes ikke ved nulstilling af tripdata.
- **DREJ**: Vinkelforskellen (i grader) mellem pejlingen til din destination og din aktuelle kurs. L betyder drej til venstre. R betyder drej til højre. Du skal være i gang med at navigere, for at disse oplysninger vises.
- **ELEVATION**: Højden over eller under havets overflade for din aktuelle position.
- **FART**: Den aktuelle rejsehastighed.
- **GENNEMSNITLIG KADENCE**: Den gennemsnitlige kadence for den aktuelle aktivitet.
- **GENNEMSNITLIG NEDSTIGNING**: Nedstigningens gennemsnitlige lodrette distance.
- **GENNEMSNITLIG OMGANG**: Den gennemsnitlige omgangstid for den aktuelle aktivitet.
- **GENNEMSNITLIG OPSTIGNING**: Stigningens gennemsnitlige lodrette distance siden den seneste nulstilling.

**GENNEMSNITLIG PULS (gennemsnitspuls)**: Den gennemsnitlige puls for den aktuelle aktivitet.

- **GENNEMSNITSFART (generelle gennemsnitshastighed)**: Den gennemsnitlige hastighed i bevægelse og stoppet siden den seneste nulstilling.
- **GENNEMSNITSTEMPO**: Det gennemsnitlige tempo for den aktuelle aktivitet.
- **GLIDEHÆLDNING**: Hældningen på tilbagelagt vandret distance til ændringen i lodret distance.
- **GLIDEHÆLDNING TIL DESTINATION (glidehældning til destination)**: Den påkrævede glidehældning for at stige ned fra din aktuelle position til destinationshøjden. Du skal være i gang med at navigere, for at disse oplysninger vises.
- **GPS (signalstyrke)**: GPS-satellitsignalets styrke.
- **GPS ELEVATION (GPS-højde)**: Højden for din aktuelle position ved hjælp af GPS.
- **GPS KURS (GPS-kurs)**: Den retning, du bevæger dig i, baseret på GPS.
- **HR % MAX (procentdel af maks. puls)**: Procentdelen af maksimal puls.
- **INGEN**: Dette er et tomt datafelt.
- **KADENCE**: Pedalarmens omdrejninger eller antal skridt pr. minut. Enheden skal være tilsluttet kadencetilbehør.
- **KALORIER**: Antallet af forbrændte kalorier i alt.
- **KLOKKESLÆT (time of day)**: Det aktuelle klokkeslæt baseret på din aktuelle position og dine tidsindstillinger (format, tidszone og sommertid).
- **KOMPAS**: En visuel gengivelse af den retning, enheden peger i.
- **KOMPASKURS (kompasretning)**: Den retning, du bevæger dig i, baseret på kompasset.
- **KURS**: Retningen fra din startposition til en destination. Banen kan vises som en planlagt eller indstillet rute. Du skal være i gang med at navigere, for at disse oplysninger vises.
- **KURSAFVIGELSE**: Afveget afstand til venstre eller højre for den oprindelige rute. Du skal være i gang med at navigere, for at disse oplysninger vises.
- **LÆNGDE/BREDDE (længdegrad/breddegrad)**: Den aktuelle position i længde- og breddegrad uanset den valgte indstilling for positionsformat.
- **LAP HR % (omgangspulsprocent)**: Den gennemsnitlige procentdel af den maksimale puls for den aktuelle omgang. **LODRET FART**: Stignings- eller nedstigningshastigheden over tid.

**MAKSIMAL ELEVATION (maksimal højde)**: Den største højde, der er nået siden den seneste nulstilling.

**MAKSIMAL FART**: Den højeste hastighed, der er nået siden den seneste nulstilling.

- **MAKSIMAL NEDSTIGNING**: Den maksimale nedstigningshastighed i fod pr. minut eller meter pr. minut siden den seneste nulstilling.
- **MAKSIMAL OPSTIGNING**: Den maksimale stigningshastighed i fod pr. minut eller meter pr. minut siden den seneste nulstilling.
- **MAKSIMAL TEMPERATUR**: Den maksimale registrerede temperatur i de sidste 24 timer.
- **MINIMUM ELEVATION (minimumshøjde)**: Den laveste højde, der er nået siden den seneste nulstilling.
- **MINIMUM TEMPERATUR (minimumstemperatur)**: Den laveste registrerede temperatur i de sidste 24 timer.
- **NÆSTE DESTINATION**: Det næste punkt på ruten. Du skal være i gang med at navigere, for at disse oplysninger vises.
- **NÆSTE DISTANCE (afstand til næste waypoint)**: Den resterende distance til det næste retnings- og afstandspunkt på ruten. Du skal være i gang med at navigere, for at disse oplysninger vises.
- **NÆSTE ETA (forventet ankomsttidspunkt)**: Det anslåede klokkeslæt på dagen, hvor du når det næste retnings- og afstandspunkt på ruten (justeret efter den lokale tid på destinationen). Du skal være i gang med at navigere, for at disse oplysninger vises.
- **NÆSTE ETE (forventet tid på ruten)**: Den anslåede resterende tid, inden du når det næste retnings- og afstandspunkt på ruten. Du skal være i gang med at navigere, for at disse oplysninger vises.
- **NÆSTE LODRETTE DISTANCE**: Højdedistancen mellem din aktuelle position og det næste retnings- og afstandspunkt på ruten. Du skal være i gang med at navigere, for at disse oplysninger vises.
- **NEDSTIGNING (samlede nedstigning)**: Den samlede højdenedstigning siden den seneste nulstilling.
- **OMGANGE**: Antallet af gennemførte omgange for den aktuelle aktivitet.
- **OMGANG FALDENDE (omgangsnedstigning)**: Nedstigningens lodrette distance for den aktuelle omgang.
- **OMGANG SAMLET**: Stopurtiden for alle de gennemførte omgange.
- **OMGANGSDISTANCE**: Den tilbagelagte afstand for den aktuelle omgang.
- **OMGANGSFART**: Den gennemsnitlige hastighed for den aktuelle omgang.
- **OMGANGSKADENCE**: Den gennemsnitlige kadence for den aktuelle omgang.
- **OMGANGSPULS**: Den gennemsnitlige puls for den aktuelle omgang.
- **OMGANGSTEMPO**: Det gennemsnitlige tempo for den aktuelle omgang.
- **OMGANGSTID**: Stopurstid for den aktuelle omgang.
- **OMGANG STIGENDE (omgangsstigning)**: Stigningens lodrette distance for den aktuelle omgang.
- **OMGIVENDE TRYK**: Det ukalibrerede omgivende tryk.
- **PEJLING:** Retningen fra din aktuelle position til en destination. Du skal være i gang med at navigere, for at disse oplysninger vises.
- **POSITION**: Den aktuelle position ved brug af den valgte indstilling for positionsformat.
- **PRÆCISION (GPS)**: Fejlmargenen for din nøjagtige position. F.eks. er din GPS-position nøjagtig ned til +/- 3,65 m (12 fod).
- **PULS**: Din puls i hjerteslag pr. minut (bpm). Enheden skal være sluttet til en kompatibel pulsmåler.
- **PULSZONE (pulszone)**: Det aktuelle interval for puls (1 til 5). Standardzonerne er baseret på din brugerprofil, maksimal puls og hvilepuls.

**RETNING**: Den retning, du bevæger dig i.

- **SIDSTE OMGANG DISTANCE (sidste omgang distance)**: Den tilbagelagte afstand for den senest gennemførte omgang.
- **SIDSTE OMGANG FALDENDE (sidste omgang nedstigning)**: Nedstigningens lodrette distance for den senest gennemførte omgang.
- **SIDSTE OMGANG HASTIGHED (sidste omgang fart)**: Den gennemsnitlige hastighed for den senest gennemførte omgang.
- **SIDSTE OMGANG KADENCE (sidste omgang kadence)**: Den gennemsnitlige kadence for den senest gennemførte omgang.
- **SIDSTE OMGANG PULS (sidste omgang puls)**: Den gennemsnitlige puls for den senest gennemførte omgang.
- **SIDSTE OMGANGSTID**: Stopurstid for den senest gennemførte omgang.
- **SIDSTE OMGANG STIGENDE (sidste omgang stigning)**: Stigningens lodrette distance for den senest gennemførte omgang.
- **SIDSTE OMGANG TEMPO (sidste omgang tempo)**: Det gennemsnitlige tempo for den senest gennemførte omgang.
- **SLUT DESTINATION (destination)**: Det sidste punkt på ruten til destinationen. Du skal være i gang med at navigere, for at disse oplysninger vises.
- **SLUT DISTANCE (distance til endelig destination)**: Den resterende afstand til den endelige destination. Du skal være i gang med at navigere, for at disse oplysninger vises.
- **SLUT ETA (forventet ankomsttidspunkt)**: Det anslåede klokkeslæt på dagen, hvor du når den endelige destination (justeret efter den lokale tid på destinationen). Du skal være i gang med at navigere, for at disse oplysninger vises.
- **SLUT ETE (forventet tid på ruten)**: Den anslåede resterende tid, inden du når destination. Du skal være i gang med at navigere, for at disse oplysninger vises.
- **SLUT LODRET DISTANCE (distance til endelig destination)**: Højdedistancen mellem din aktuelle position og den endelige destination. Du skal være i gang med at navigere, for at disse oplysninger vises.
- **SLUT LODRET HASTIGHED TIL DESTINATION (lodret hastighed til endelig destination)**: Stignings- eller nedstigningshastigheden til en forudbestemt højde. Du skal være i gang med at navigere, for at disse oplysninger vises.
- **SLUT POSITION (endelig position)**: Det sidste punkt på ruten eller banen.
- **SOLNEDGANG**: Tidspunktet for solnedgang på din GPSposition.
- **SOLOPGANG**: Tidspunktet for solopgang på din GPS-position.
- **SPOR DISTANCE (spordistance)**: Den tilbagelagte afstand for det aktuelle spor.
- **STEPS**: Det antal skridt, din fodsensor har registreret.
- **STIGNING**: Beregningen af stigning (højde) divideret med løb (distance). Hvis du f.eks. kommer 10 fod (3 m) højere op, hver gang du bevæger dig 200 fod (60 m), er gradienten 5 %.
- **STIGNING (samlet stigning)**: Den samlede højdestigning siden den seneste nulstilling.
- **STOPUR**: Stopurstid for den aktuelle aktivitet.
- **TEMP (temperatur)**: Lufttemperaturen. Din kropstemperatur påvirker temperatursensoren.

<span id="page-20-0"></span>**TEMPO**: Det aktuelle tempo.

- **TID**: En løbende beregning af den tid, du har bevæget dig og ikke bevæget dig, siden den seneste nulstilling.
- **TID STOPPET**: En løbende beregning af den tid, du ikke har bevæget dig, siden den seneste nulstilling.
- **TIL KURS**: Den retning, du skal bevæge dig i, for at komme tilbage til ruten. Du skal være i gang med at navigere, for at disse oplysninger vises.

**TIMER**: Den aktuelle tid for nedtællingstimeren.

**VMG (velocity made good)**: Hastigheden, hvormed du nærmer dig en destination langs en rute. Du skal være i gang med at navigere, for at disse oplysninger vises.

## **Registrering af din enhed**

Hjælp os med at give dig bedre support ved at gennemføre vores onlineregistrering i dag.

- Gå til [http://my.garmin.com.](http://my.garmin.com)
- Opbevar den originale købskvittering eller en kopi af den på et sikkert sted.

## **Softwarelicensaftale**

VED AT BRUGE PLOTTEREN ACCEPTERER DU AT VÆRE BUNDET AF VILKÅRENE OG BETINGELSERNE I DEN

## **Højdemåler- og barometerudlæsninger**

#### FØLGENDE SOFTWARELICENSAFTALE. LÆS DENNE AFTALE GRUNDIGT.

Garmin Ltd. og dets datterselskaber ("Garmin") giver dig en begrænset licens til at bruge softwaren i denne enhed ("Softwaren") i binær udførbar form ved normal brug af produktet. Titel, ejendomsret og intellektuelle ejendomsrettigheder til Softwaren forbliver hos Garmin og/eller dets tredjepartsleverandører.

Du bekræfter, at Softwaren tilhører Garmin og/eller dets tredjepartsleverandører, og at den er beskyttet ifølge amerikansk lov om ophavsret og internationale aftaler om ophavsret. Endvidere bekræfter du, at Softwarens struktur, organisering og kode, hvor kildekoden ikke er leveret, er værdifulde forretningshemmeligheder ejet af Garmin og/eller dets tredjepartsleverandører, og at Softwaren i kildekodeform er en værdifuld forretningshemmelighed, der forbliver Garmins og/ eller dets tredjepartsleverandørers ejendom. Du accepterer, at softwaren eller nogen del af denne ikke må skilles ad, demonteres, modificeres, ommonteres, omstruktureres eller reduceres til læsbar form, og at du ikke må skabe enheder, der er afledt af eller baseret på denne software. Du accepterer, at du ikke må eksportere eller reeksportere produktet til noget land i strid med USA's love om eksportregulering eller love om eksportregulering i et hvilket som helst andet relevant land.

Højdemåler- og barometerfunktionen er hver især afhængige af faste eller variable indstillinger. Der findes oplysninger om, hvordan du kalibrerer den barometriske højdemåler, under *[Kalibrering af den barometriske højdemåler](#page-9-0)*, side 6. Du kan få oplysninger om spring af vejrændringer under *[Sporing af vejrændringer om natten](#page-9-0)*, side 6.

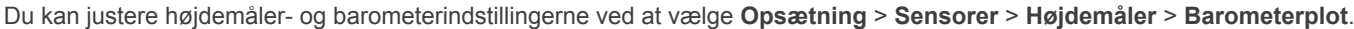

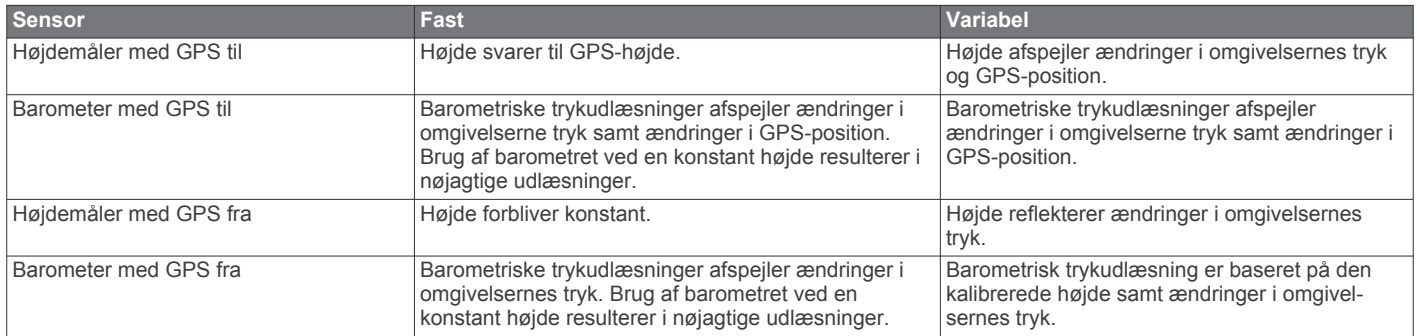

## **Udregning af pulszone**

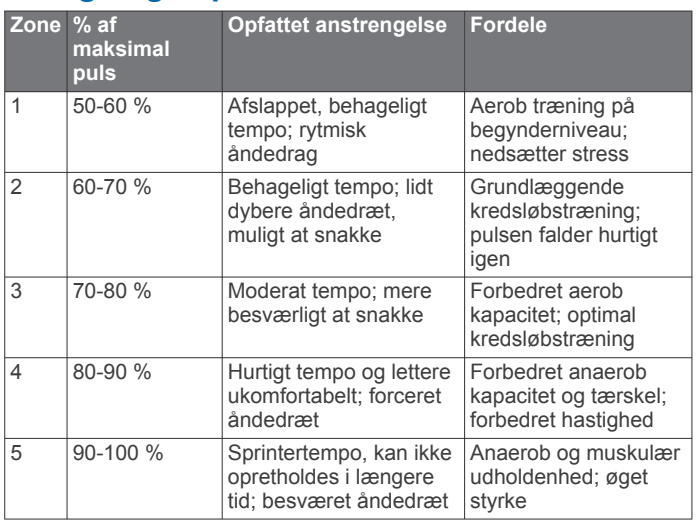

## **Indeks**

#### <span id="page-21-0"></span>**A**

advarsler **[8](#page-11-0)** position **[8](#page-11-0)** alarmer **[8](#page-11-0)** alarmpunkter **[8](#page-11-0)** ur **[8](#page-11-0)** alarmpunktsalarm **[8](#page-11-0)** almanak jagt og fiskeri **[9](#page-12-0)** solopgang og solnedgang **[9](#page-12-0)** ANT+ sensorer **[12](#page-15-0)** parre **[12](#page-15-0)** arealberegning **[8](#page-11-0)** Auto Pause **[10](#page-13-0), [11](#page-14-0)**

#### **B**

baggrundslys **[1](#page-4-0), [10](#page-13-0)** barometer **[1,](#page-4-0) [2,](#page-5-0) [5,](#page-8-0) [6,](#page-9-0) [15,](#page-18-0) [17](#page-20-0)** BaseCamp **[2](#page-5-0), [14](#page-17-0)** batteri **[14](#page-17-0)** levetid **[1,](#page-4-0) [14](#page-17-0)** oplade **[1](#page-4-0)** udskifte **[14](#page-17-0)** udskiftning **[14](#page-17-0)** brugerdata, slette **[15](#page-18-0)** brugerprofil **[11](#page-14-0)**

### **C**

chirp **[6,](#page-9-0) [11](#page-14-0)** computer, tilslutte **[2](#page-5-0)** cykelsensorer **[13](#page-16-0)**

## **D**

data deling **[4](#page-7-0)** opbevare **[12](#page-15-0)** overføre **[12](#page-15-0)** datafelter **[9](#page-12-0)** dele data **[4](#page-7-0)** Demonstrationstilstand **[9](#page-12-0)** distance **[4](#page-7-0)** downloade, geocaches **[6](#page-9-0)**

### **E**

elevation **[1](#page-4-0), [2](#page-5-0)** plot **[15](#page-18-0)** enhed, registrering **[17](#page-20-0)** enheds-ID **[13](#page-16-0)**

#### **F**

fejlfinding **[12,](#page-15-0) [15](#page-18-0)** filer overføre **[6](#page-9-0)** typer **[14](#page-17-0)** fiskeritider **[9](#page-12-0)** fitness **[11](#page-14-0)**

fodsensor **[13](#page-16-0)**

## **G**

Garmin Connect, opbevare data **[12](#page-15-0)** gemme aktiviteter **[11](#page-14-0), [12](#page-15-0)** gendanne indstillinger **[15](#page-18-0)** geocaches **[4](#page-7-0) – [6](#page-9-0), [11](#page-14-0), [14](#page-17-0)** downloade **[6](#page-9-0)** navigere til **[6](#page-9-0)** GPS **[10,](#page-13-0) [14](#page-17-0)** signal **[1](#page-4-0), [2](#page-5-0), [9](#page-12-0)** stoppe **[9](#page-12-0)** sådan stopper du **[2](#page-5-0)** GSC 10 **[12](#page-15-0)**

## **H**

hastighed **[4](#page-7-0)** hastigheds- og kadence-sensorer **[2](#page-5-0)** historik **[11](#page-14-0), [12](#page-15-0)** sende til computer **[12](#page-15-0)** vise **[11](#page-14-0)** HomePort **[14](#page-17-0)** hovedmenu, tilpasse **[9](#page-12-0)**

højdemåler **[1](#page-4-0), [2](#page-5-0), [5](#page-8-0), [6,](#page-9-0) [10](#page-13-0), [15,](#page-18-0) [17](#page-20-0)**

indstillinger **[9](#page-12-0) –[11,](#page-14-0) [15](#page-18-0)**

#### **J** jagt- og fiskeritider **[9](#page-12-0)** jumpmaster **[6](#page-9-0), [7](#page-10-0)**

**K**

**I**

kadence, sensorer **[13](#page-16-0)** kalibrere højdemåler **[6](#page-9-0)** kompas **[5](#page-8-0)** klokkeslæt **[1](#page-4-0)** kompas **[1](#page-4-0) – [3](#page-6-0), [5](#page-8-0), [10](#page-13-0)** kontrast **[10](#page-13-0)** koordinater **[5](#page-8-0)** kort **[4](#page-7-0)** gennemse **[5](#page-8-0)** indstillinger **[10](#page-13-0)** navigering **[5](#page-8-0)** retning **[10](#page-13-0)** vise **[11](#page-14-0)** zoom **[5](#page-8-0)**

## **L**

løb **[11](#page-14-0)** låse, taster **[15](#page-18-0)**

#### **M**

mand over bord (MOB) **[6](#page-9-0)** menu **[1](#page-4-0)** måleenheder **[11](#page-14-0)** månefase **[9](#page-12-0)**

## **N**

navigation **[5](#page-8-0)** kompas **[5](#page-8-0)** Sight 'N Go **[5](#page-8-0)** waypoints **[3](#page-6-0)** nedtællingstimer **[8](#page-11-0)** nordreference **[10](#page-13-0)** nulstille, enhed **[15](#page-18-0)** nulstilling af enheden **[15](#page-18-0)** nøgler **[10](#page-13-0)**

#### **O**

opdatering af software **[13](#page-16-0)** oplade **[1](#page-4-0)** oplevelser **[4](#page-7-0)** overføre, filer **[14](#page-17-0)** overføre filer **[6](#page-9-0)**

### **P**

parring af ANT+ sensorer **[12](#page-15-0)** pejlingsmarkør **[3](#page-6-0)** positioner **[5,](#page-8-0) [9](#page-12-0)** gemme **[3](#page-6-0)** redigere **[3](#page-6-0)** positionsformat **[11](#page-14-0)** produktregistrering **[17](#page-20-0)** profiler **[2,](#page-5-0) [3,](#page-6-0) [11](#page-14-0)** puls **[2](#page-5-0)** måler **[12,](#page-15-0) [14](#page-17-0)** zoner **[12,](#page-15-0) [17](#page-20-0)** pulsmåler **[12](#page-15-0), [14](#page-17-0)**

### **R**

registrering af enheden **[17](#page-20-0)** rengøring af enheden **[14](#page-17-0)** ruteplanlægning. *Se* ruter ruter **[4,](#page-7-0)[5](#page-8-0)** oprette **[4](#page-7-0)** redigere **[4](#page-7-0)** slette **[4](#page-7-0)** vise på kortet **[4](#page-7-0)**

### **S**

satellitsignaler **[9](#page-12-0)** opfange **[2](#page-5-0)** siden satellit **[9](#page-12-0)**

Sight 'N Go **[5](#page-8-0)** skærm **[10](#page-13-0)** slette alle brugerdata **[15](#page-18-0)** positioner **[3](#page-6-0)** profiler **[3](#page-6-0)** software opdatere **[13](#page-16-0)** version **[13](#page-16-0)** softwarelicensaftale **[13,](#page-16-0) [17](#page-20-0)** specifikationer **[14](#page-17-0)** spor **[4,](#page-7-0) [5](#page-8-0), [10,](#page-13-0) [12](#page-15-0)** optage **[2](#page-5-0)** slette **[4](#page-7-0)** sportsmand hele livet **[11](#page-14-0)** sprog **[10](#page-13-0)** stopur **[8](#page-11-0)** systemindstillinger **[10](#page-13-0)** søge efter positioner, i nærheden af din position **[3](#page-6-0) T** taster **[1,](#page-4-0) [9](#page-12-0)**

låse **[15](#page-18-0)** tempe **[12](#page-15-0)** temperatur **[1,](#page-4-0) [2,](#page-5-0) [6](#page-9-0), [12](#page-15-0)** tidevand **[7](#page-10-0)** tidsindstillinger **[8](#page-11-0), [11](#page-14-0)** tidspunkter for solopgang og solnedgang **[9](#page-12-0)** tidszoner **[8](#page-11-0), [11](#page-14-0)** tilbehør **[15](#page-18-0)** tilpasning af enheden **[9](#page-12-0)** tilpasse enhed **[9,](#page-12-0) [11](#page-14-0)** timer **[11](#page-14-0)** nedtælling **[8](#page-11-0)** toner **[8](#page-11-0), [10](#page-13-0)** TracBack **[5](#page-8-0)** trykhøjdemåler **[6](#page-9-0)**

#### **U**

udskiftning af batteri **[14](#page-17-0)** udskiftning af batteriet **[14](#page-17-0)** UltraTrac **[10](#page-13-0)** USB frakoble **[14](#page-17-0)** overføre filer **[14](#page-17-0)**

### **V**

vandtæthed **[14](#page-17-0)** vejr **[6](#page-9-0)** vibrationsalarmer **[10](#page-13-0)**

### **W**

waypoints **[1,](#page-4-0) [3](#page-6-0) – [5](#page-8-0)** gemme **[3](#page-6-0)** projicering **[3](#page-6-0)** redigere **[3](#page-6-0)** slette **[3](#page-6-0)** WAAS **[10](#page-13-0)**

### **Z**

zoner, tid **[8](#page-11-0)** zoome **[1](#page-4-0)** kort **[5](#page-8-0)**

# support.garmin.com

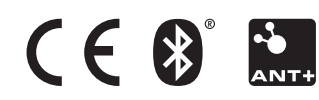